# Afstuderen

Datum: dinsdag 3 oktober 2006 Versie 4

T.a.v. Klaas Groot en Ellen Grummels

# Starten met de Computer

Tim Dame 20020685

## **VOORWOORD**

Ik heb dit verslag gemaakt in het kader van mijn afstuderen aan de Haagse Hogeschool. Hier volg ik de opleiding Vormgeving en ontwerp van interactie (VIA) waarbij ik in het laatste half jaar zit. Als afsluiting van mijn afstudeerproject schrijf ik dit verslag om inzicht te geven in het proces dat ik heb doorlopen. In dit voorwoord wil ik graag een aantal mensen bedanken die erg belangrijk zijn geweest tijdens mijn project.

Als eerste wil ik iedereen bij Instruct bedanken voor hun kleine en grote bijdragen aan mijn project. Speciaal wil ik hierbij de heer Wesdorp en de heer Dommerholt bedanken. Het project heb ik grotendeels met en voor hen uitgevoerd en ik wil ze bedanken voor de kans die ik heb gekregen en de hulp die ze mij gedurende het project hebben geboden.

Ten tweede wil ik de heer Koen bedanken voor de gebruikerstest die ik op zijn school uit heb mogen voeren. Het vinden van een test was niet gemakkelijk en ik was blij met de kans en de hulp die ik hierbij kreeg van de heer Koen. Hierbij wil ik ook de heer Boonstra bedanken voor het beantwoorden van vragen over de applicatie en de samenwerking tijdens de invoering.

Als laatste wil ik Ellen Grummels en Klaas Groot bedanken voor het bijstaan tijdens het gehele traject en het beantwoorden van mijn vragen.

## **INHOUDSOPGAVE**

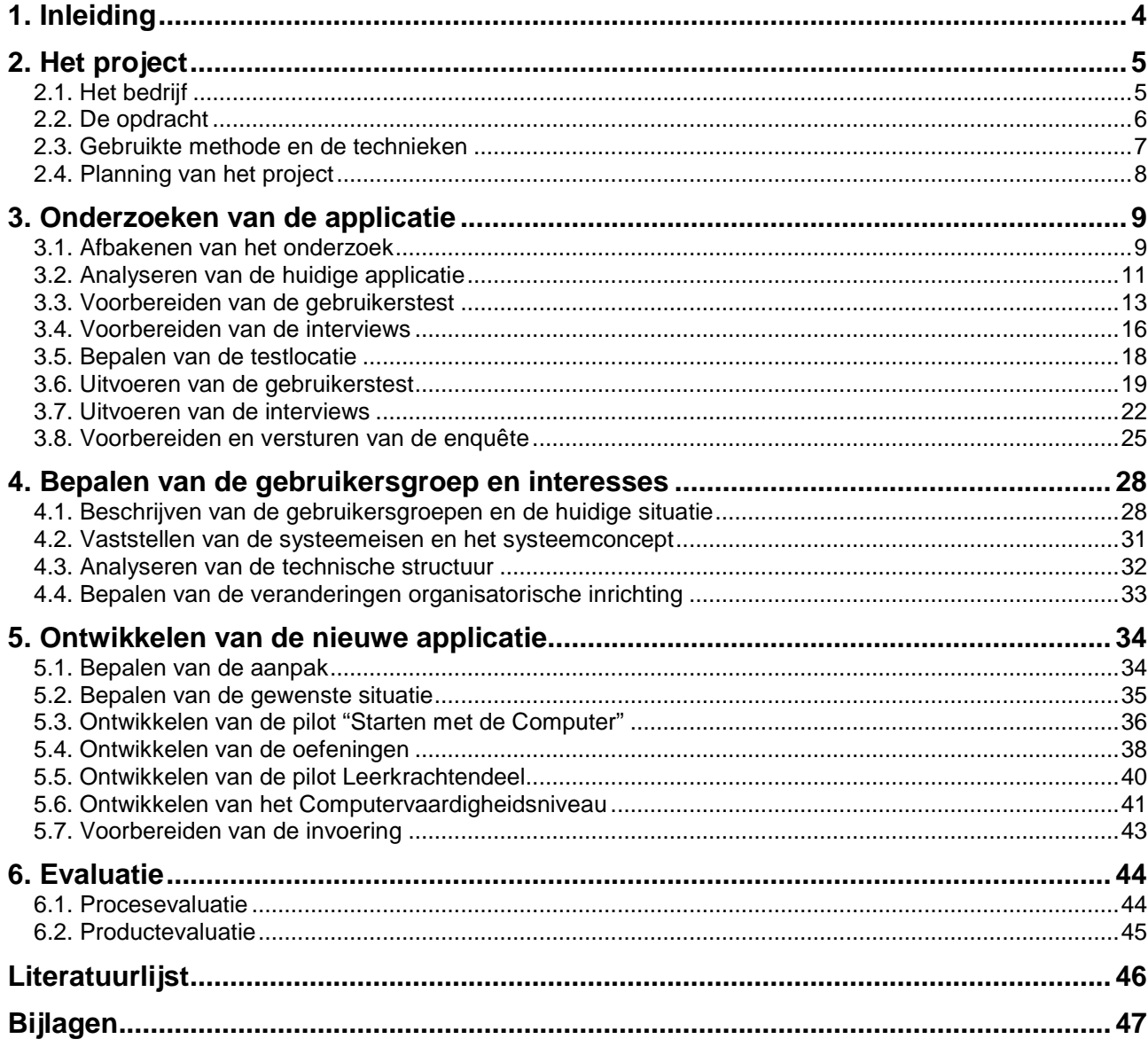

## **1. INLEIDING**

Dit verslag is geschreven naar aanleiding van een opdracht die is uitgevoerd voor Instruct. Deze opdracht voer ik uit in het kader van mijn afstuderen aan de Haagse Hogeschool. Met dit verslag geef ik mijn examinatoren, de gecommitteerde en mijn bedrijfsmentor inzicht in het proces dat ik de afgelopen maanden heb doorlopen.

Het doel van dit verslag is om inzicht te geven in het proces. In dit verslag heb ik verschillende fasen die ik heb doorlopen behandeld. Van deze verschillende fasen heb ik mijn werkwijze beschreven en de keuzes die ik gemaakt heb onderbouwd. Eventuele problemen die ik tegen ben gekomen bij het uitvoeren van mijn werkzaamheden heb ik ook beschreven.

Hieronder volgt een korte beschrijving van wat de inhoud van elk hoofdstuk. Elk hoofdstuk is een aparte fase binnen mijn project.

#### Het project

In dit hoofdstuk wordt de totstandkoming van de uiteindelijke opdracht beschreven. Het doel van dit hoofdstuk is duidelijk maken hoe en waarom er verandering in mijn opdracht is gekomen.

#### Onderzoeken van de applicatie

In dit hoofdstuk beschrijf ik het onderzoek dat ik uit heb gevoerd naar de applicatie en de doelgroep van de applicatie. Het doel van dit hoofdstuk is duidelijk maken welke problemen ik tegenkwam tijdens het onderzoek en hoe ik deze problemen heb opgelost. Verder is in dit hoofdstuk beschreven wat ik in eerste instantie van plan was en wat dit uiteindelijk heeft opgeleverd.

#### Bepalen van de gebruikersgroepen en interesses

In dit hoofdstuk beschrijf ik de keuzes die ik gemaakt heb tijdens het maken van de definitiestudie. Het doel van dit hoofdstuk is de keuzes die ik tijdens deze fase heb gemaakt, te verduidelijken. Ook heb ik het over een aantal problemen die ik tegen ben gekomen, hoe ik deze problemen heb opgelost en hoe ik ze voortaan wil voorkomen.

#### Ontwikkelen van de nieuwe applicatie

In dit hoofdstuk beschrijf ik de keuzes die ik heb gemaakt tijdens de fase pilotontwikkeling. Het doel van dit hoofdstuk de keuzes die ik tijdens deze fase heb gemaakt, te verduidelijken. Ook heb ik het over een aantal problemen die ik tegen ben gekomen, hoe ik deze problemen heb opgelost en hoe ik ze voortaan wil voorkomen.

#### Evaluatie

In dit hoofdstuk evalueer ik mijn functioneren binnen het bedrijf en de manier waarop ik de opdracht aangepakt heb. In dit hoofdstuk wil ik duidelijk maken wat er goed en wat er fout is gegaan en hoe ik zaken anders aan had kunnen pakken. Verder kijk ik of mijn keuzes bij problemen de juiste waren.

## **2. HET PROJECT**

In dit hoofdstuk wordt de totstandkoming van de uiteindelijke opdracht beschreven. Het doel van dit hoofdstuk is duidelijk maken hoe en waarom er verandering in mijn opdracht is gekomen.

## **2.1. Het bedrijf**

Instruct is een educatieve uitgeverij voor computergebruik, automatisering, informatica en aanverwante terreinen van basisonderwijs tot en met Mbo-opleidingen. Er zijn achttien mensen in dienst, waarvan er zeven op de afdeling ontwikkeling werken. De andere afdelingen zijn personeelszaken, administratie en distributie. Naast de vaste werknemers werken er in de schoolvakanties ook een aantal vakantiekrachten bij het bedrijf.

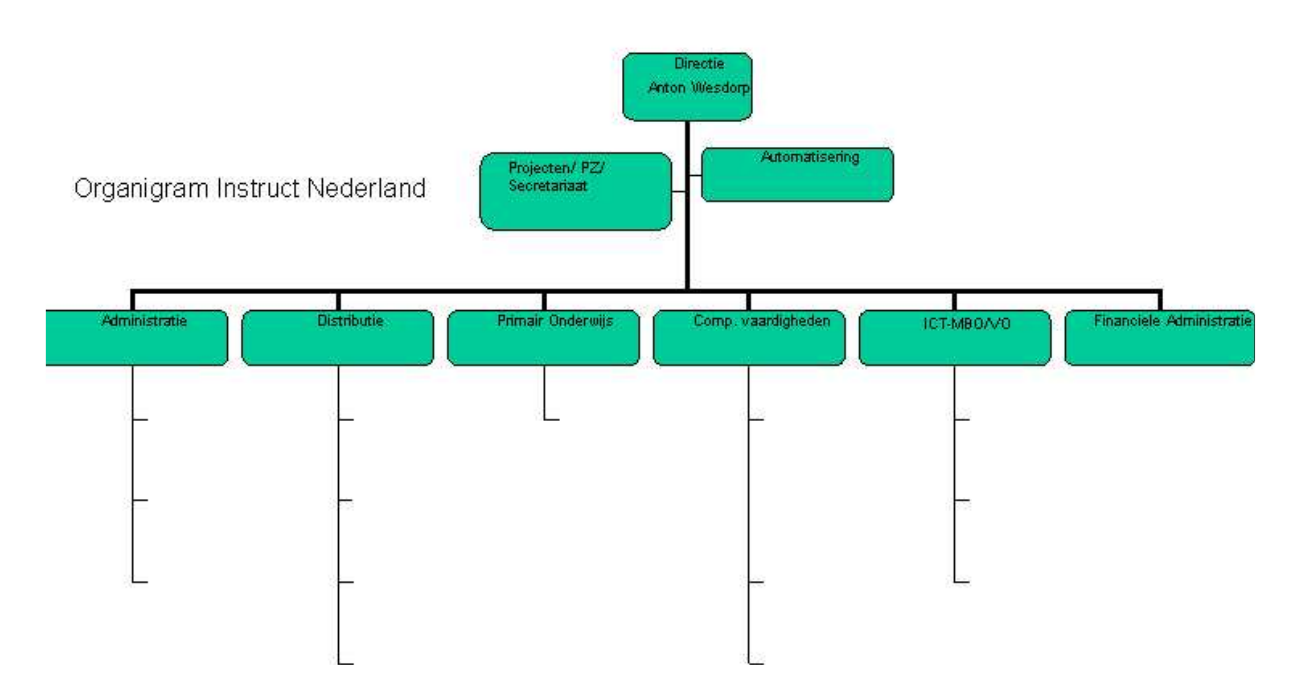

Mijn plek binnen de organisatie was op de afdeling ontwikkeling. Op de afdeling ontwikkeling werkte ik aan een applicatie die valt onder Primair Onderwijs. Ik werkte hierbij in mijn eentje aan mijn project in de periode van 15 mei 2006 tot en met 5 oktober 2006. In deze tijd heb ik mij beziggehouden met het ontwerpen van een verbeterde applicatie en de bijbehorende nieuwe lesmethode.

Hoofd van de afdeling primair onderwijs, waar mijn applicatie ook onder valt, is Wim Dommerholt. Met de heer Dommerholt heb ik de specifiekere zaken betreffende mijn ideeën voor de applicatie doorgenomen. Het ging hierbij om de ideeën voor nieuwe oefeningen en de opzet van de applicatie in het algemeen. Mijn andere bedrijfsmentor was de directeur van het bedrijf, Anton Wesdorp. Met de heer Wesdorp had ik gesprekken over hoe het ging met mijn project, hij hielp mij op weg door met ideeën te komen voor de nieuwe lesmethode.

## **2.2. De opdracht**

De opdracht is het ontwikkelen van een verbeterde versie van de applicatie "Starten met de Computer". Met de bouw en ontwikkeling van de huidige applicatie is de programmeur al 5 jaar bezig.

Het doel van de opdracht is om de opdrachtgever inzicht te geven in het huidige gebruik van "Starten met de Computer". Inzicht in dit gebruik zal leiden tot een gedetailleerd ontwerp van een nieuwe applicatie. Met het ontwikkelen van een verbeterde versie wordt het voor de gebruikers eenvoudiger om met de applicatie te werken.

Mijn opdracht bestaat uit het opzetten van een onderzoek om te kijken hoe de gebruikers op dit moment van de applicatie gebruik maken. Aan de hand van dit onderzoek begint het ontwikkelen van de verbeterde applicatie.

Het onderzoek bestaat onder andere uit een usability test, een observatie, interviews en een enquête. Met de resultaten van deze activiteiten kan ik een gebruiksvriendelijkere applicatie ontwikkelen.

## **2.3. Gebruikte methode en de technieken**

Hier volgt een overzicht van de gebruikte methode en de gebruikte technieken. De keuze en het gebruik van deze technieken wordt in de volgende hoofdstukken beschreven.

### IAD

Ik heb er bij dit project voor gekozen om Iterative Application Development (IAD) te gebruiken. Dit is een software-ontwikkelmethode die de gebruikers en ontwerpers als gelijkwaardige partners ziet. De I staat voor het ontwikkelen in rondjes (iteratief), samen met de gebruiker (interactief) en stapsgewijs uitbreiden tot een grotere bruikbaarheid (incrementeel). De gebruikers en opdrachtgever worden veel bij de ontwikkeling van de applicatie betrokken.

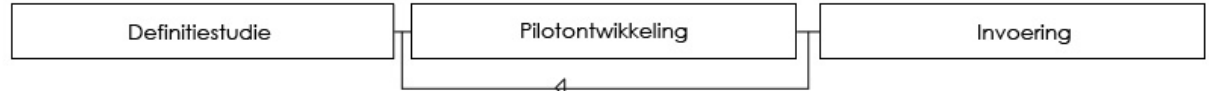

De iteratie en terugkoppeling van mijn bevindingen speelde vooral tijdens de ontwikkeling van de applicatie. Deze terugkoppeling vond hierbij plaats met mijn bedrijfsmentor. Tijdens de fase definitiestudie heb ik de terugkoppeling gedaan door middel van personas.

### Gebruikerstesten

Tijdens het onderzoeken van de applicatie heb ik een gebruikerstest gehouden om te kijken hoe de gebruikers op dit moment de applicatie ervaren. De gebruikerstest bestond uit het uitvoeren van een aantal scenario's.

#### **Interviews**

De interviews die ik heb gehouden hadden als doel de ervaringen van de gebruikers met de applicatie te achterhalen. Voor beide gebruikersgroepen (leerkrachten en leerlingen) zijn verschillende interviews opgesteld. Het interview voor de kinderen was hierbij meer gericht op ervaring dan op kennis.

#### **Enquête**

De enquête is gehouden om meer informatie te krijgen over het gebruik van de applicatie door leerkrachten. De enquête werd via e-mail verstuurd naar een aantal abonnementhouders van de applicatie.

#### Personas

Omdat mijn opdracht voor een groot deel binnen de schoolvakantie viel heb ik er voor gekozen om personas te gebruiken. Deze personas zijn fictieve personen die de gebruikersgroepen vertegenwoordigen.

## **2.4. Planning van het project**

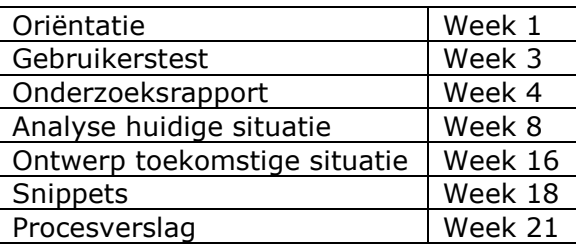

De bovenstaande planning komt uit het plan van aanpak en heeft geleid tot de onderstaande planning.

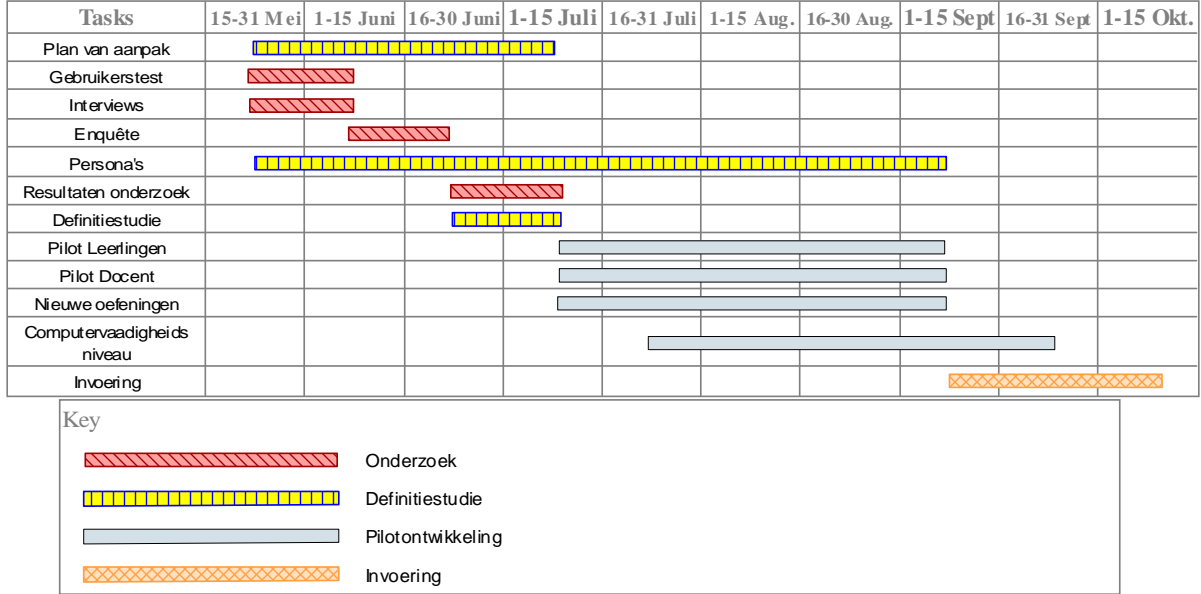

## **3. ONDERZOEKEN VAN DE APPLICATIE**

In dit hoofdstuk beschrijf ik het onderzoek dat ik uit heb gevoerd naar de applicatie en de doelgroep van de applicatie. Het doel van dit hoofdstuk is duidelijk maken welke problemen ik tegenkwam tijdens het onderzoek en hoe ik deze problemen heb opgelost. Verder is in dit hoofdstuk beschreven wat ik in eerste instantie van plan was en wat dit uiteindelijk heeft opgeleverd.

## **3.1. Afbakenen van het onderzoek**

Tijdens het opstellen van mijn plan van aanpak werd al snel duidelijk dat ik onderzoek moest gaan doen naar de gebruikers van de applicatie. De opdrachtgever wist niet hoe de gebruikersgroep de applicatie op dit moment ervaart en hoe zij van de applicatie gebruik maken. Het feit dat kinderen deel uitmaken van de gebruikersgroep maakte het erg interessant. Dit kwam vooral doordat ik nog nooit met kinderen had gewerkt.

Nadat ik had vastgesteld dat ik een onderzoek moest uitvoeren naar de gebruikers van de applicatie, heb ik voor mezelf bepaald wat ik hiermee wilde bereiken. Het doel van de opdracht is om met een ontwerp te komen voor een verbeterde applicatie. Om tot een verbetering te komen moet er eerst worden bepaald wat er mis is in de applicatie. Hier heb ik vervolgens een onderzoeksvraag voor opgesteld: "Welke elementen moet een courseware-applicatie voor het basisonderwijs bevatten?". Deze vraag moest leiden tot een aantal zaken die een succesvolle courseware applicatie bevat. Deze vraag wordt beantwoorden met de antwoorden op de hoofdvragen van het usability-onderzoek en de interviews.

De manier die ik heb gekozen om dit te achterhalen is een usability-onderzoek. Ik heb voor deze manier gekozen omdat er bij een usability-onderzoek aan de hand van een aantal aspecten bepaald wordt wat de gebruikers van de applicatie vinden. Tevens is het bij een usability onderzoek mogelijk om met al vijf gebruikers een resultaat te krijgen. Dit komt doordat je vanaf de vijfde en zesde gebruiker per gebruiker minder nuttige feedback zal krijgen. Doordat ik zelf een eigen onderzoek op heb gezet binnen een beperkte tijd is een onderzoek waar zoveel mogelijk bruikbare feedback uit komt met zo min mogelijk gebruikers het efficiëntst. Bij zo'n onderzoek moeten de gebruikers een aantal scenario's uitvoeren. Door het uitvoeren van deze scenario's komen knelpunten en interface-problemen boven water. Dit was echter slechts een deel van mijn onderzoek. Een usability onderzoek richt zich vooral op acties van de gebruiker.

Door frustraties en opmerkingen die geuit worden tijdens de test bij te houden wordt de gedachtengang van de gebruikers getoond. De gebruiker krijgt hierbij echter niet de kans om zijn mening en wensen voor de applicatie te uiten. Door interviews te houden met meerdere gebruikers is dit wel naar voren te halen. In de interviews worden de gebruikers van de applicatie gevraagd naar hun meningen en wensen voor de applicatie.

#### Het onderzoeksrapport ziet er als volgt uit:

#### De opdracht

In dit hoofdstuk zal er informatie over de opdracht verschaft worden. Hieronder vallen onder andere de probleemstelling en doelstelling van de opdracht.

#### Gebruikerstest

In dit hoofdstuk zullen de interviews met de leerlingen en docenten opgezet worden. Wat het doel van de interviews is, en met welke vragen dit zal worden bereikt.

#### Interviews

In dit hoofdstuk zullen de aspecten van de test behandeld worden. Onder deze aspecten vallen onder andere het doel, soort en opstelling.

#### Analyse

In dit hoofdstuk zullen de verschillende onderdelen van het onderzoek geanalyseerd worden. De hoofdonderdelen hierbij zijn: de interviews en de gebruikerstest.

#### Resultaten

In dit hoofdstuk zullen de resultaten van de interviews en de gebruikerstest behandeld worden. Het zal hier gaan om de inhoud van de gebruikerstest en het interview, waarbij het in het vorige hoofdstuk vooral om de procedure ging.

#### Conclusie

In dit hoofdstuk staat het uiteindelijke advies. Op basis van dit advies zal er een ontwerp gemaakt worden voor een nieuwe applicatie.

## **3.2. Analyseren van de huidige applicatie**

De huidige applicatie heet "Starten met de Computer". Deze applicatie is ontwikkeld voor kinderen in de groepen 2 t/m 8. Door middel van verschillende spelletjes in het eerste onderdeel wordt hen vaardigheden geleerd. In de onderdelen voor de middenbouw en bovenbouw krijgen kinderen te maken met vaardigheden variërend van het vergroten en verkleinen van vensters tot het benoemen van de onderdelen van de browser. Door middel van deze vaardigheden kunnen kinderen thuis en op school beter met de computer omgaan.

In de huidige opzet bestaat de applicatie uit drie onderdelen. "Spelen met de Computer" is het onderdeel voor de onderbouw en dit wordt het meest gebruikt in de groepen 2, 3 en 4. "Verkennen van de Computer" is het onderdeel voor de middenbouw en dit wordt het meest gebruikt in de groepen 5 en 6. "Werken met de Computer" is het onderdeel bestemd voor de bovenbouw en dit wordt het meest gebruikt door de groepen 7 en 8. Bij deze indeling is onder andere gedacht aan het feit dat kinderen in de onderbouw nog niet zo goed kunnen lezen. Daarom wordt er veel gewerkt met ondersteuning door middel van geluid.

Voordat ik kon beginnen met het opstellen van de gebruikerstest, moest ik eerst precies weten welke content er in de applicatie aanwezig is. Dit heb ik gedaan door een index op te stellen van "Starten met de Computer". De reden dat ik deze index heb gemaakt is om duidelijk te maken welke vaardigheden en oefeningen er in de applicatie zitten. Hieronder volgt een voorbeeld uit de index, in dit voorbeeld in de oefening Vensters bekeken.

#### Vensters (4)

- o Niveau 1: Het slepen van vensters naar de juiste plaats.
- o Niveau 2: Het vergroten/verkleinen van vensters.
- o Niveau 3: Het verplaatsen en daarna vergroten/verkleinen van vensters.
- o Niveau 4: Het verplaatsen en daarna vergroten/verkleinen van vensters die achter elkaar staan.

Vaardigheden geleerd na voltooien "Vensters Niveau 4".

- slepen met de muis, venster vergroten, venster verkleinen

Index voor oefening "Vensters" uit Verkennen van de Computer.

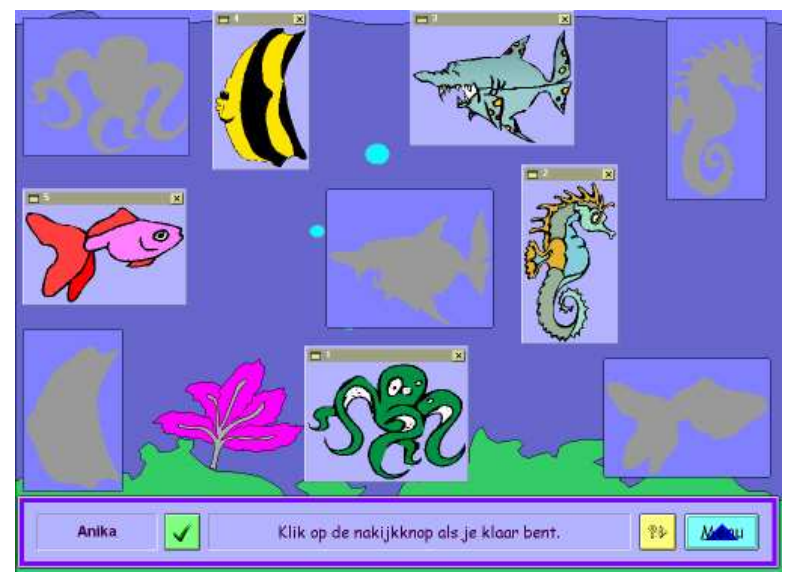

Screenshot "Verkennen van de Computer" oefening: Vensters

Dit is het scherm waar de gebruikers de oefeningen in maken. Op dit screenshot is de oefening "Vensters" te zien.

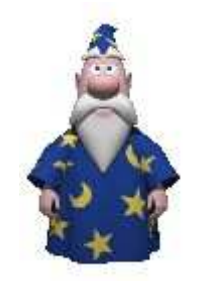

MsAgent Merlijn

Dit is de MsAgent Merlijn. Merlijn verzorgt binnen de applicatie de hulp aan de gebruikers. Merlijn is ook degene die tegen de gebruikers "praat". Verder wordt de MsAgent gebruikt om elementen op het scherm, waar de aandacht van de gebruiker op gericht moet zijn, aan te wijzen.

Het doel was om duidelijkheid te scheppen over de inhoud van de applicatie. Door de index te maken van de applicatie heb ik alle oefeningen binnen de applicatie geleerd. De applicatie is hiermee voor mij een stuk duidelijker geworden. Hiermee heb ik het doel van het maken van de index dus bereikt. Voor aanvang van de index was ik niet op de hoogte van de vaardigheden die de leerlingen werden geleerd in deze applicatie. Deze kennis is belangrijk bij het verbeteren van de applicatie, zonder te weten wat de applicatie bevat aan mogelijkheden kan de applicatie ook niet verbeterd worden.

## **3.3. Voorbereiden van de gebruikerstest**

Na het analyseren van de applicatie en het bepalen van wat ik ging onderzoeken, ben ik aan het onderzoeksrapport begonnen. De gebruikerstest had hierbij als doel om de positieve en negatieve elementen in de applicatie te identificeren, zodat er een selectie gemaakt kon worden. Deze selectie zou bestaan uit elementen die als positief bevonden werden. Deze elementen konden vervolgens mee worden genomen in de ontwikkeling van de applicatie.

De hoofdvraag voor de gebruikerstest is als volgt: In hoeverre is "Starten met de Computer" gebruiksvriendelijk?

Door het beantwoorden van deze hoofdvraag wordt bepaald welke delen van "Starten met de Computer" gebruikersvriendelijk zijn en welke niet. Deze vraag wordt beantwoord aan de hand van de resultaten van de gebruikerstest. Ik heb voor deze vraag gekozen omdat de resultaten iets zeggen over de elementen die een succesvolle Computer-Ondersteund-Onderwijs (COO) applicatie moet bevatten. Het antwoord van deze vraag draagt hierbij toe aan de beantwoording van de onderzoeksvraag.

Ik heb deelvragen opgesteld om de hoofdvraag te beantwoorden.

- Kunnen de gebruikers zelfstandig met de applicatie werken? [Effectiviteit]
- In welke mate wordt er gebruik gemaakt van de MSAgent "Merlijn"? [Efficiëntie]
- Zijn de gebruikers tevreden over de applicatie? [Tevredenheid]

Deze vragen zijn opgesteld aan de hand van de gekozen usability aspecten. Met het beantwoorden van deze vragen wil ik een aantal zaken uitlichten, bijvoorbeeld hoe zelfstandig de gebruikers met de applicatie kunnen werken. De gebruikerstest moest de deelvragen beantwoorden, dit gebeurde aan de hand van de resultaten.

Ik heb hierbij gekozen voor een formatieve test. Dit houdt in dat de test bedoeld is om de applicatie te verbeteren. Ik heb hiervoor gekozen omdat het doel van het onderzoek de verbetering van de applicatie is. Ik heb niet gekozen voor de tegenhanger, een summatieve test, omdat dit een test is voor besluitvormers. Een formatieve test wordt uitgevoerd door mensen die het product willen verbeteren. Bij een formatieve test staat de verbetering van het product voorop terwijl bij een summatieve test verbetering geen vooropstaand doel is.

De volgende stap was het vaststellen van de usability-aspecten. Ik heb de keuze gemaakt door te kijken naar wat er getest moest worden. Effectiviteit, efficiëntie en tevredenheid hebben rechtstreeks invloed op de gebruikersvriendelijkheid van de applicatie. Door deze aspecten vast te stellen wordt er gericht data verzameld tijdens het testen. De aspecten die ik gekozen heb zijn:

#### Effectiviteit:

De effectiviteit van de applicatie kan onderzocht worden door een aantal meetbare begrippen te bekijken. Onder deze begrippen valt hoeveel procent van de taken voltooid wordt en het aantal acties dat de gebruiker moet ondernemen om een taak te voltooien. Tijdens de observatie wordt bijgehouden welke taken voltooid worden en in hoeveel stappen dit wordt gedaan. Door deze begrippen kan er tijdens de analyse van de gegevens een uitspraak gedaan worden over de effectiviteit van de applicatie.

#### Efficiëntie:

De efficiëntie van de applicatie kan worden gecontroleerd aan de hand van de volgende meetbare begrippen: tijd om een taak te voltooien, aantal malen dat hulp nodig is, aantal keren dat acties die niet leiden tot de voltooiing van de taak worden herhaald. Door middel van het bijhouden van de tijd die de gebruiker bezig is met de verschillende taken, het aantal dat de gebruiker om hulp vraagt, of zoekt en het aantal dat de gebruiker een actie onderneemt die niet tot voltooiing van de taak leidt kan er worden gecontroleerd of de applicatie efficiënt in gebruik is.

#### Tevredenheid:

De tevredenheid van de gebruikers over de applicatie kan worden gemeten door te kijken naar het aantal uitingen van frustratie bij de gebruikers.

De operationalisering van de begrippen: effectiviteit, efficiëntie en tevredenheid maakt de usability-aspecten meetbaar. Na de test kan worden bepaald welke aspecten goed scoren en welke aspecten slecht scoren. Een voorbeeld van de operationalisering van efficiëntie.

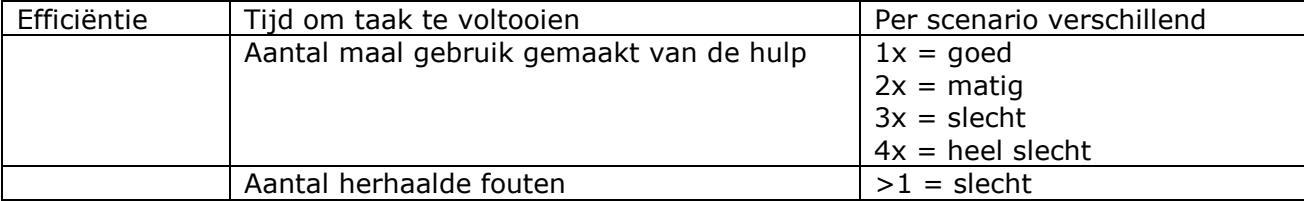

Operationalisering van usability-aspect "Efficiëntie"

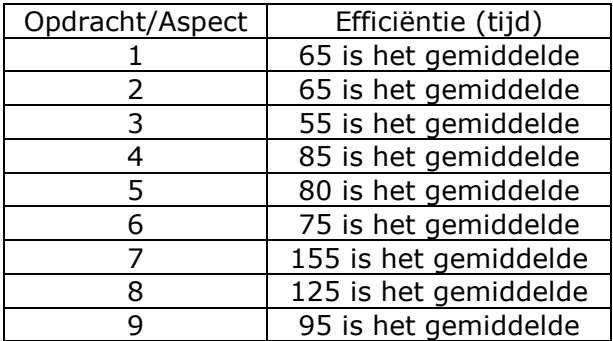

Operationalisering van "Tijd om taak te voltooien"

Ik heb de operationalisering gebaseerd op mijn eigen ervaring met de applicatie. De in de hierboven genoemde operationaliseringen heb ik bepaald door mijn eigen tijd, aantal maal gebruikt gemaakt van de hulp en de herhaalde fouten bij te houden. Bij de tijd heb ik mijn eigen gemiddelde genomen en hier een aantal procent bij opgeteld. Ik heb hiervoor gekozen omdat ik een uitgangssituatie moest creëren voor tijdens het analyseren van de gegevens. Zonder deze uitgangssituatie had ik niks om de gegevens mee te vergelijken.

De test zelf bestond uit negen scenario's. Elk onderdeel van de applicatie (spelen, verkennen, werken) had drie scenario's. Elk scenario was verdeeld in vier deeltaken. Per gebruiker werden er drie scenario's gedaan. Hier heb ik voor gekozen omdat ik dan 5-8 gebruikers per onderdeel kon testen. Dit is gebaseerd op een theorie van Rolf Molich. Rolf Molich (dialogdesign.dk) zegt dat het aantal testpersonen afhangt van het doel van de usability test:

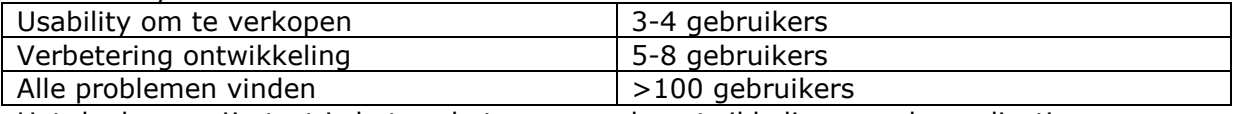

Het doel van mijn test is het verbeteren van de ontwikkeling van de applicatie.

#### Scenario 5:

Klik op je groep, klik op de naam en start het deel "toetsenbord". Na het voltooien, het programma afsluiten.

- Deel 1: Log in als leerling
- Deel 2: Start het deel "toetsenbord"
- Deel 3: Maak het deel "toetsenbord"
- Deel 4: Sluit het programma af

Scenario dat gebruikers uit hebben gevoerd.

De gebruikers werd gevraagd om dit scenario uit te voeren vanaf het loginscherm voor leerlingen. De scenario's zijn gebaseerd op de verschillende oefeningen van de applicatie. De onderverdeling in vier deeltaken werd gehanteerd zodat de verschillende tijden en handelingen duidelijker gescheiden waren. Zodra het scenario voltooid was, werd het volgende scenario gestart.

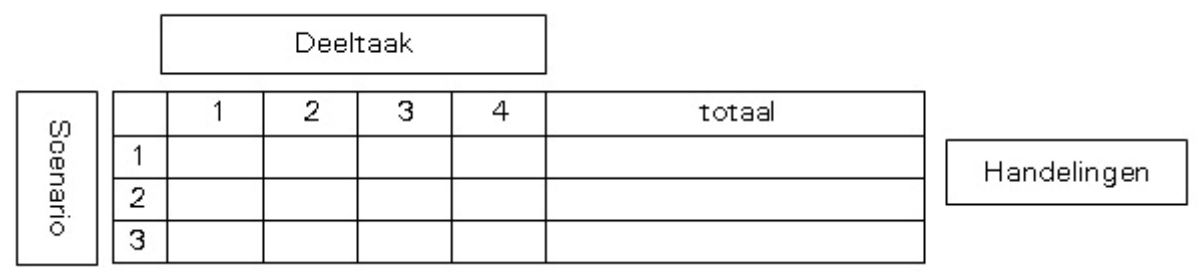

Observatieformulier (gedeelte) aantal handelingen

Het observatieformulier bestond uit een A4'tje met een aantal tabellen. Dit is een van de tabellen, deze tabel hoort bij het aspect effectiviteit. Het doel van het observatieformulier was het weergeven van de data van de scenario's. Deze formulieren heb ik na afloop ingevuld aan de hand van een videobestand. Hier heb ik voor gekozen omdat ik in mijn eentje was tijdens het testen. Als ik de gegevens op dat moment al in had gevuld op het observatieformulier was er een grote kans dat ik belangrijk informatie zou missen. De formulieren waren ingericht zodat er ruimte was om de resultaten voor de verschillende aspecten te noteren.

## **3.4. Voorbereiden van de interviews**

In het kort is het doel van de interviews om informatie te krijgen die niet met de gebruikerstest achterhaald kan worden. Het gaat hierbij vooral om ervaringen en meningen van gebruikers die van pas komen bij de verbetering van de applicatie.

#### De hoofdvraag voor de interviews is; Op welke manier wordt "Starten met de Computer" ingezet in het basisonderwijs?

Door middel van het beantwoorden van deze vraag hoop ik inzicht te krijgen in de manier waarop hulp het beste aangeboden kan worden aan leerlingen. Leerkrachten kunnen leerlingen nu individueel aan de slag zetten met de applicatie, maar er kan ook een leerkracht tijdens de les aanwezig zijn in het lokaal. Met het antwoord op deze vraag hoop ik hier duidelijkheid over te kunnen geven en de applicatie hier beter op in te richten. Hierbij geldt ook de tijd die leerlingen hier wekelijks en in het gehele jaar de tijd voor krijgen.

De hoofdvraag wordt beantwoord door het stellen van de volgende deelvragen;

- Hoe zit het met het gebruik van "Starten met de Computer"?
- Wat wordt er nog gemist in de applicatie aan vaardigheden/stof?
- Wat wordt er nog gemist aan mogelijkheden in de applicatie?
- Welke andere applicaties voor Computer-ondersteund-onderwijs wordt er gebruikt?

De eerste deelvraag gaat in op het gebruik van de applicatie in de klas. De vragen die ingaan op de stof die in "Starten met de Computer" zit is om leerkrachten inspraak te geven op de stof die de applicatie bevat. Door deze vragen te stellen kon ik bepalen wat leerkrachten en leerlingen momenteel nog in de applicatie missen.

Bij het interviewen had ik te maken met twee totaal verschillende groepen mensen. De gebruikersgroep van de applicatie bestaat uit leerkrachten en leerlingen (groep 3 t/m 8). Bij de leerkrachten is het mogelijk om een vraaggesprek te houden waarbij een aantal vragen worden gesteld die de deelvragen beantwoorden. Ik heb hier dan ook voor gekozen.

De vragen die zijn opgesteld hebben als doel het beantwoorden van de deelvragen. Hier is dan ook een onderverdeling in gemaakt bij het opstellen van de vragen. In de afbeelding hieronder zijn een aantal vragen te zien die gaan over het gebruik van de applicatie.

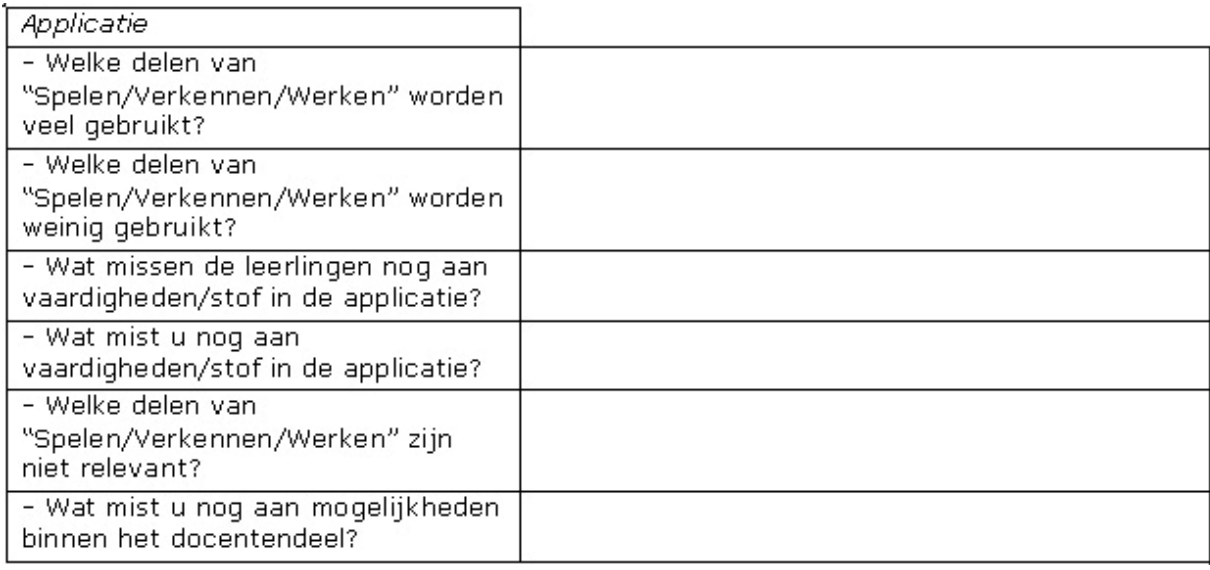

Aantal vragen voor de leerkrachten

Bovenstaande vragen zijn een deel van de vragen die ik tijdens het interview aan de leerkrachten stel. Hierbij is er nog ruimte om door te vragen als iets niet duidelijk is of als leerkrachten er gedetailleerder over willen praten. De vragen die tijdens het interview worden gesteld, hebben als doel het bijdragen aan het beantwoorden van de deelvragen. De vragenlijst bestaat uit vragen die bij leerkrachten naar kennis, ervaring en wensen vragen. Bij leerlingen wordt er gevraagd naar ervaringen en meningen.

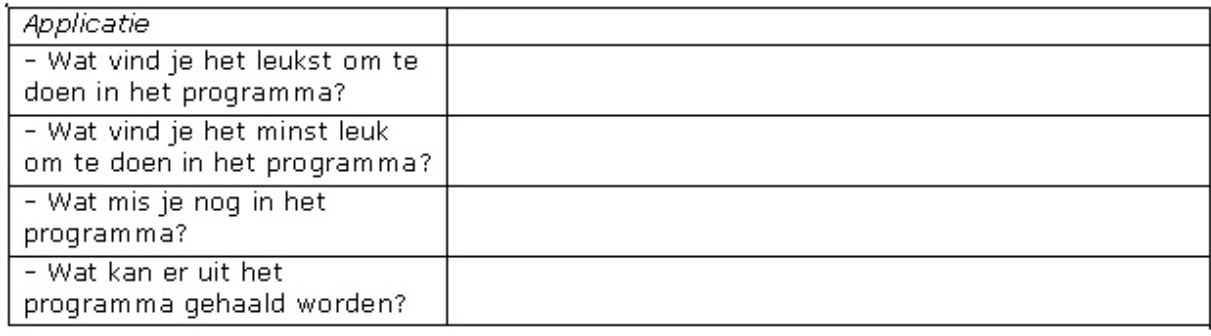

Aantal vragen voor leerlingen

Dit is een voorbeeld van de vragen aan de leerlingen. Bij kinderen is het echter lastiger om deze vragen te stellen. De vragen zoals ze hier boven staan heb ik aangepast aan de situatie. Het is niet handig om een kind van zes een twintigtal vragen te stellen over de verschillende aspecten van de applicatie. De leerling verliest hierbij snel zijn concentratie. In de lagere groepen kan dit bijvoorbeeld als een vraag voor de hele klas gesteld worden. De benadering van kinderen met een lijst met vragen, zoals bij de leerkrachten gedaan wordt, is niet effectief. Deze vragen stel ik tijdens het observeren als een leerling niet bezig is met de verschillende scenario's.

Bij het interviewen van de leerlingen heb ik ook de plus/min-methode gebruikt. Deze methode werkt met behulp van uitgeprinte screenshots. De leerlingen krijgen dan de kans om met een stift kruisjes en vinkjes te zetten op het scherm bij elementen die ze leuk vinden. Door deze methode krijgen de leerlingen een praktische manier om hun mening te geven over de interface van "Starten met de Computer". Het voordeel van deze methode is de vrijheid die de leerlingen krijgen om plussen en minnen te zetten waar ze willen. De plussen en minnen worden spontaan neergezet, daarna wordt er pas over gepraat; dit levert vaak vrij veel commentaar op. De plus/min-methode werkt het best in combinatie met gerichte vragen om onjuiste conclusies te voorkomen.

De interviews met de leerlingen werden tijdens de gebruikerstest gehouden. Op de dag van de test heb ik op de prinses Beatrixschool ook twee leerkrachten geïnterviewd. Naast deze interviews heb ik tijdens het rondbellen ook nog twee interviews met andere leerkrachten van andere scholen geregeld. Deze interviews waren in dezelfde week gepland als de gebruikerstest.

## **3.5. Bepalen van de testlocatie**

Na het voorbereiden van de test moest ik zorgen voor een testlocatie en kandidaten om te interviewen. Via mijn bedrijfsmentor kreeg ik een database met klantgegevens van "Starten met de Computer". Deze klanten hebben een abonnement afgesloten bij Instruct waardoor ze de nieuwste updates krijgen. Bij het zoeken naar een geschikte locatie was dit een goed startpunt. Dit kwam door het feit dat de klanten in de database ervaring hadden met de applicatie en dus de informatie konden verschaffen die ik nodig had.

Het vinden van iemand die hieraan kon meewerken bleek echter lastiger. Na het bellen van verscheidene adressen in de buurt van Gouda en Bodegraven kwam ik uit bij de heer Jos Koen, ICT-beheerder van vier basisscholen in Bodegraven. Hij nodigde mij uit voor een oriënterend gesprek. Tijdens dit gesprek heb ik mijn voorbereide test aan de heer Koen voorgelegd en de test met hem doorgenomen. Hierbij legde ik uit wat het doel van de test was en wat ik met de informatie zou gaan doen. Ik kon de volgende week een dag lang meelopen met de heer Koen, waarbij ik de kans zou krijgen om een aantal leerlingen de scenario's te laten maken. De afspraak voor de gebruikerstest werd voor 1 juni 2006 gemaakt op de prinses Beatrixschool. Naast het uitvoeren van de test zou ik tijd hebben om leerkrachten en leerlingen te interviewen en om groepen aan het werk te zien met de applicatie.

Nu de testlocatie en de testdatum geregeld waren, moest ik alleen nog de apparatuur regelen. Het was geen probleem om dit te regelen bij Instruct. Ik kon de camera en het statief van mijn bedrijfsmentor lenen. De opname werd na afloop omgezet tot een videobestand dat ik na afloop kon bekijken op mijn werkplek.

## **3.6. Uitvoeren van de gebruikerstest**

O p d r a c h t

De gebruikerstest is uitgevoerd op de afgesproken datum van 1 juni 2006. Naast het uitvoeren van scenario's door gebruikers heb ik ook gebruikers geïnterviewd en een groep gebruikers aan het werk gezien met de applicatie tijdens de les. Tijdens deze dag heb ik drie verschillende groepen aan de slag gezien met de drie verschillende onderdelen. Dit was groep drie met "Spelen met de Computer", groep vijf met "Verkennen van de Computer" en groep zeven met "Werken met de Computer". Dit kwam uit op een totaal van 68 verschillende leerlingen. Deze leerlingen kwamen langs in zes verschillende groepen, hierbij was het zo dat in een uur waarin een groep langs kwam de groep in tweeën werd gedeeld. Het eerste halve uur kwam de eerste helft en het tweede halve uur kwam de tweede helft. Per half uur heb ik één gebruiker de scenario's uit laten voeren. In de tijd die hierna over was heb ik zelf door de klas rondgelopen, waarbij leerlingen ook vragen aan mij konden stellen. Tijdens de les maakte de leerkracht gebruik van de verschillende mogelijkheden van het leerkrachtendeel, waardoor ik dit ook in werking kon observeren.

De resultaten van deze gebruikerstest heb ik in tabellen weergegeven. Hier onder staat een voorbeeld van een dergelijke tabel. Langs de horizontale as staan de verschillende delen van het scenario dat is uitgevoerd. In de kolom van deel A is de linker kolom de tijd die het uitvoeren van de actie kostte en rechts staat de afwijking van de vastgestelde waarde die als norm geldt. Deze vastgestelde waarde is het minimum aantal acties wat de gebruikers nodig hadden.

| Deel          |    |                          |    |   |     |                          |    |   |                  |
|---------------|----|--------------------------|----|---|-----|--------------------------|----|---|------------------|
| Opdracht/Deel | A  |                          | в  |   |     |                          |    |   | Totale afwijking |
| (Spelen)      | 9  | 2                        | 8  | з | 41  | -                        |    | 3 | ŏ                |
| 2 (Spelen)    | 8  |                          | 6  |   | 31  | $\overline{\phantom{0}}$ | 5  |   |                  |
| 3 (Spelen)    |    | $\overline{\phantom{0}}$ | 5  | - | 34  | $\blacksquare$           | 4  | - | 0                |
| 4 (Verkennen) | 8  | 1                        | 7  | 2 | 61  | $\overline{\phantom{0}}$ | 9  | 5 | 8                |
| 5 (Verkennen) |    | $\overline{\phantom{0}}$ | 6  |   | 59  | $\blacksquare$           | 8  | 4 | 5                |
| 6 (Verkennen) |    | -                        | 5  | - | 58  | $\overline{\phantom{0}}$ | 6  | 2 | 7                |
| 7 (Werken)    | 10 | 3                        | 9  | 4 | 120 | $\overline{\phantom{0}}$ | 10 | 6 | 13               |
| 8 (Werken)    | 8  |                          | 8  | з | 95  | $\blacksquare$           |    | 3 |                  |
| (Werken<br>9  | 11 | 4                        | 11 | 6 | 71  | -                        | 6  | 2 | $\overline{2}$   |

Tijd per deel van een opdracht (gemiddeld van 5 gebruikers):

Presentatie gebruikerstest resultaten.

Aan de hand van deze resultaten kan de efficiëntie van de verschillende onderdelen van "Starten met de Computer" worden bepaald. De efficiëntie is hierbij meetbaar gemaakt in de vorm van de totale afwijking, bij een efficiënte applicatie moet de afwijking per gemaakt scenario verminderen. Dit doordat de gebruiker applicatie leert kennen. Uit de totale afwijking is af te lezen dat Spelen en Verkennen efficiënter zijn dan Werken.

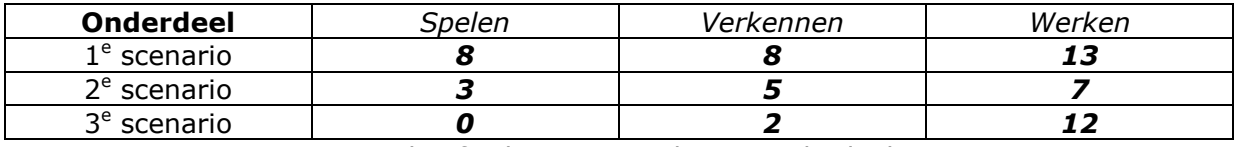

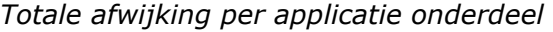

De bovenstaande tabel is een andere weergave van de resultaten uit de tabel "Presentatie gebruikerstest resultaten". Uit deze tabel is af te lezen dat gebruikers van Spelen en Verkennen per scenario minder tijd nodig hadden. Voor Werken is dit echter niet het geval. Hieruit is op te maken dat "Werken met de Computer" minder efficiënt is dan de andere onderdelen. Tijdens het ontwikkelen van de nieuwe applicatie heb ik dus gelet op de verbetering van de efficiëntie voor de gebruikers. De efficiëntie werd in dit geval verstoord door het feit dat gebruikers lang moesten zoeken naar het juiste onderdeel.

Na het verzamelen van de data ben ik een aantal conclusies gaan trekken. Deze conclusies heb ik gebaseerd op de opmerkingen en frustraties van de gebruikers, en de uitkomst van de data bij de verschillende usability-aspecten. Hier volgen een aantal conclusies.

#### Conclusies aan de hand van observatie

- Leerlingen maken te weinig gebruik van de helpfunctie.
- Leerlingen luisteren niet goed genoeg naar de auditieve hulp.
- Opdrachten zijn soms op meerdere manieren op te vatten.
- Indeling van het scherm is niet efficiënt.
- Veel frustratie komt voort uit herhaling van oefeningen.

#### Conclusies aan de hand van usability-aspecten

- Leerlingen van Spelen lezen bijna niet en klikken op goed geluk.
- De applicatie is effectief, leerlingen krijgen het snel door.

Met behulp van deze conclusies kon ik antwoord geven op de deelvragen, en met de deelvragen antwoord geven op de hoofdvraag.

#### - Kunnen de gebruikers zelfstandig met de applicatie werken? [Effectiviteit]

De gebruikers kunnen, op een aantal oefeningen na, zelfstandig met de applicatie werken. Echter het feit dat dit niet voor alle oefeningen geldt, is een belangrijk punt. Als leerlingen op de uitleg van een leerkracht moeten wachten, wordt er tijdens een les meer gewacht dan geoefend. Hieruit is af te leiden dat de hulpfunctie van de applicatie niet naar behoren functioneert.

- In welke mate wordt er gebruik gemaakt van de MSAgent "Merlijn"? [Efficiëntie] Uit observatie is gebleken dat gebruikers weinig tot geen gebruik maken van de MSAgent. Het was gebruikers echter wel opgevallen dat hij verplaatst kon worden. Er werd ook wel geluisterd naar de uitleg van de MsAgent, maar toch bleek deze uitleg verschillende malen niet toereikend. De MsAgent is niet effectief omdat na de uitleg nog steeds veel hulp bij de oefeningen nodig is. Het antwoord op deze vraag geeft aan dat gebruikers meer gewezen moeten worden op de MsAgent en zijn functie.

#### - Zijn de gebruikers tevreden over de applicatie? [Tevredenheid]

Tijdens de gebruikerstesten waren gebruikers matig tevreden met de applicatie. Op momenten dat alles duidelijk was en ze een leuke oefening hadden om te doen, kon er fors aan de slag gegaan worden. Op momenten dat er echter iets niet duidelijk was, en er moest op de leerkracht gewacht worden voor uitleg, was er sprake van forse frustratie en werden de gebruikers onrustig. Deze vraag bevestigt dat de gebruikers niet zelfstandig genoeg kunnen werken met de applicatie in de huidige vorm. Dit is belangrijk omdat de gebruikers genoeg te doen moeten hebben, en dit ook zelf uit moeten kunnen voeren. De leerkracht kan niet alle leerlingen tegelijk helpen.

- Hoofdvraag: In hoeverre is "Starten met de Computer" gebruiksvriendelijk? Kijkend naar de antwoorden op de deelvragen is het duidelijk wat er mis is. Er is geen duidelijke helpfunctie voor kinderen van de basisschool. De applicatie is echter wel gebruiksvriendelijk. Gebruikers vinden het werken met de applicatie gemakkelijk en de interface is logisch opgebouwd. De MsAgent is een toevoeging op de applicatie mits er tijdens het uitvoeren van de oefeningen meer tekstuele uitleg zou zijn. Van de MsAgent als enige vorm van uitleg is gebleken dat het niet toereikend is.

De gebruikerstest is goed verlopen, er waren geen problemen bij het uitvoeren van de test. Het antwoord op de hoofdvraag heb ik verkregen door middel van de deelvragen. Hiermee is het doel van de gebruikerstesten bereikt.

## **3.7. Uitvoeren van de interviews**

Op dezelfde dag dat ik de gebruikerstest heb uitgevoerd, heb ik ook een aantal leerkrachten geïnterviewd van de twee verschillende scholen waar ik ben geweest. Het doel van deze interviews was om erachter te komen hoe "Starten met de Computer" wordt gebruikt in het basisonderwijs.

Tijdens de observaties heb ik ook nog enkele leerlingen vragen gesteld, alleen was dit meer om te kijken hoe tevreden de leerlingen zijn over de applicatie. Deze informatie gebruikte ik tijdens het interpreteren van de resultaten van de gebruikerstesten.

Op vrijdag 2 Juni in dezelfde week als de gebruikerstest heb ik twee andere leerkrachten geïnterviewd. Deze twee leerkrachten geven les op een school in Alphen a/d Rijn. Ik was tijdens het zoeken naar een geschikte locatie in contact gekomen met deze twee leerkrachten. Ik kon op hun scholen weliswaar geen test uitvoeren, maar ze waren wel geïnteresseerd om mee te werken aan het interview.

De interviews waren opgezet om achter informatie te komen die niet te verkrijgen was via de gebruikerstesten. Het ging hierbij vooral om lesmethoden en manieren waarop de leerkrachten gebruik maken van de applicatie. Het was mij niet duidelijk wat er nog gemist werd in de applicatie aan mogelijkheden of stof. Belangrijk was ook hoe lang er gebruik werd gemaakt van de applicatie, per week, en per jaar. Dit alles om de onderdelen die omvang te geven, zodat deze binnen een relatief korte tijd (5-6 weken) afgemaakt kunnen worden. Zo is de applicatie vrij gemakkelijk binnen het lesplan van de scholen te passen.

De leerkrachten heb ik vóór het uitvoeren van de gebruikerstest geïnterviewd. Bij de leerlingen deed ik dat terwijl ik bezig was met het observeren. Ik heb hiervoor gekozen omdat het vragen stellen over een onderwerp efficiënter is als de leerlingen op dat moment met de applicatie bezig zijn. Vragen als "Wat vind je hiervan" zijn dan makkelijker te beantwoorden voor de leerlingen.

Het voorbeeld hieronder bevat de resultaten van de plus/min-methode voor dat betreffende screenshot.

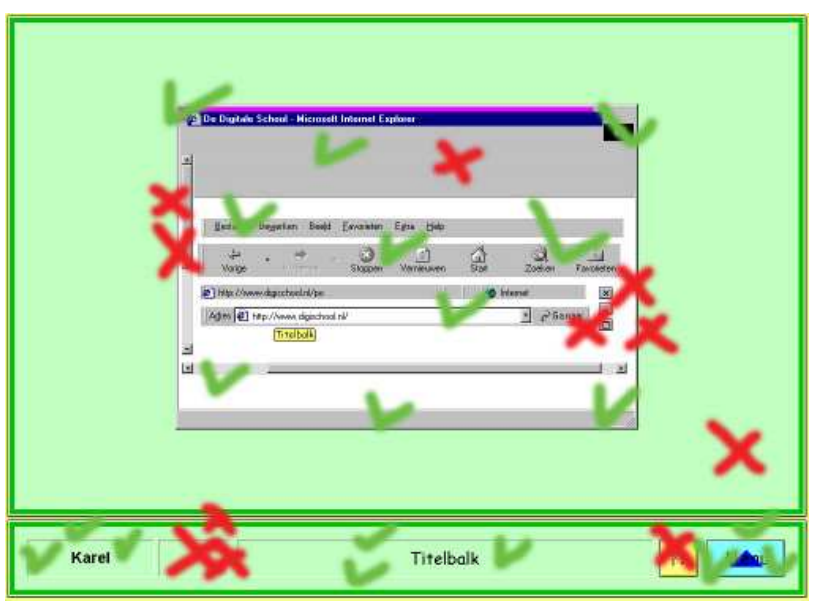

Voorbeeld resultaat plus/min methode van 3 leerlingen.

Het doel van deze methode is het opsporen van positieve en negatieve elementen in de interface. Door naar het aantal plussen en minnen te kijken en hun positie op het scherm kan er een globaal idee worden geschetst over wat de gebruikers vinden van de interface. Uit dit screenshot blijkt dat het lege vakje naast de naam maar raar wordt gevonden en dat de menuknop wel duidelijk is.

Na afloop van de interviews ben ik begonnen met het beantwoorden van de hoofdvraag en deelvragen. Deze vragen heb ik beantwoord met behulp van de antwoorden die ik heb verkregen uit de interviews.

#### - Hoe zit het met het gebruik van "Starten met de Computer"?

De verschillende onderdelen van "Starten met de Computer" worden in alle groepen gebruikt. Spelen is hierbij het meest geschikt voor de groepen 2,3 en 4, Verkennen voor de groepen 5 en 6, en Werken voor groep 7 en 8. De leerlingen worden over het algemeen zelfstandig aan het werk gezet met de applicatie. Er is een duidelijk systeem voor de leerling dat aangeeft waar hij of zij is gebleven. Als er iets niet duidelijk is wordt de leerkracht geraadpleegd. Het gemiddelde gebruik per week ligt op een 30 tot 45 minuten. De doorlooptijd verschilt per leerling, maar ligt meestal tussen de 4 tot 6 weken. Een van de belangrijkste factoren die hier invloed op heeft, is het gebruik van de computer thuis.

Deze deelvraag schept veel duidelijkheid voor het beantwoorden van de hoofdvraag. Het is nu duidelijker wat er met de applicatie gedaan wordt, hoe het gedaan wordt en hoe lang leerlingen er ongeveer over doen.

#### - Wat wordt er nog gemist in de applicatie aan vaardigheden/stof?

Er werd niet veel gemist aan vaardigheden/stof. Dit komt vooral doordat "Starten met de Computer" echt het begin is van de interactie met de computer. In het laatste onderdeel, Werken met de Computer, komen er al meer elementen in die te maken hebben met de werking van de computer. Eventuele onderdelen die gemist worden komen aan bod in AaBeeCee Digitaal, waarvan is gebleken dat het vaak na of tegelijk met "Starten met de Computer" wordt aangeboden. Er worden geen vaardigheden gemist.

#### - Wat wordt er nog gemist aan mogelijkheden in de applicatie?

Het gemis aan mogelijkheden kwam vooral aan de leerkrachtkant van de applicatie naar voren. Bij de leerlingen ontbreekt er eigenlijk alleen een tekstuele uitleg. De leerkrachten die ik heb geïnterviewd, kaartten zelf al aan dat er een mogelijkheid ontbreekt die AaBeeCee Digitaal wel biedt, namelijk het tot in de puntjes kunnen volgen van een leerling. Het huidige leerkrachtendeel wordt wel gebruikt om te kijken waar leerlingen zijn; de wens van de leerkrachten bestaat echter dat het systeem meer wordt gevormd als het volgsysteem van AaBeeCee Digitaal. Deze deelvraag is een van de belangrijkere met betrekking tot de ontwikkeling van de nieuwe applicatie. Het geeft van de huidige applicatie een beeld hoe de leerkrachten het volgsysteem op dit moment ervaren.

- Welke andere applicaties voor Computer-ondersteund-onderwijs wordt er gebruikt? De scholen maken gebruik van meerdere pakketten naast "Starten met de Computer" en AaBeeCee Digitaal. Populaire andere pakketten zijn die van Malmberg, Edurom en Maatwerk. Deze pakketten richten zich echter op schoolvakken als rekenen en taal, terwijl de applicaties van Instruct zich richten op de introductie tot de computer. De scholen die "Starten met de Computer" gebruiken, maken ook gebruik van AaBeeCee Digitaal. Dit wordt meestal aaneengeschakeld voor de leerlingen, dus als "Starten met de Computer" klaar is, dan wordt er doorgegaan met AaBeeCee Digitaal. Leerkrachten maken deze link op dit moment zelf aangezien er vanuit de applicaties geen duidelijke link bestaat tussen beide.

- Hoofdvraag; Op welke manier wordt "Starten met de Computer" ingezet in het basisonderwijs?

Na het behandelen van de deelvragen is het duidelijk geworden dat leerlingen zelfstandig aan het werk worden gezet met de applicatie. Soms kiezen leerkrachten ervoor om leerlingen zelfstandig met de applicatie te laten werken, en dus moet de applicatie in staat zijn om de leerling van alle hulp te voorzien. Leerkrachten moeten hierbij in één oogopslag kunnen zien hoe de groep er voor staat. Uit interviews met leerlingen is gebleken dat ze het spel-element erg belangrijk vinden. Ze vinden het leuk om een wedstrijdje tegen elkaar te kunnen houden. Verder is het opgevallen dat de leerlingen elkaar vooral ook heel veel helpen als ze ergens niet uit komen, of als een spelletje niet lukt.

Hiermee heeft het houden van de interviews het doel, antwoord op de hoofdvraag, bereikt.

## **3.8. VOORBEREIDEN EN VERSTUREN VAN DE ENQUÊTE**

Na het overdragen van mijn bevindingen in de vorm van het onderzoeksrapport kreeg ik als reactie dat ik niet genoeg feedback van leerkrachten had. Ik had vier leerkrachten geïnterviewd. Dit waren er niet genoeg om de verschillende mogelijkheden van lesgeven weer te geven. De enige manier van lesgeven die leerkrachten die ik had geïnterviewd volgden was het in de klas aanwezig zijn tijdens de lessen. Er werden geen leerlingen zonder hulp van de leerkracht aan het werk gezet. Als dit wel het geval zou zijn, zouden de leerlingen zelf op zoek gaan naar oplossingen en meer gebruik maken van de hulpfuncties.

De manier om veel mensen in een korte tijd veel vragen voor te leggen, is het maken van een enquête. Hier heb ik vervolgens ook voor gekozen. De mensen naar wie ik deze enquête zou versturen, waren dezelfde als in de database van abonnementshouders stonden. De procedure met betrekking tot het versturen van de enquête moest aan een aantal eisen voldoen. Deze eisen waren door mijzelf opgesteld vanwege het feit dat de tijd om resultaten te krijgen beperkt was. De tijd was beperkt door de schoolvakantie die op het punt van beginnen stond.

- De enquête moest kort en bondig zijn.
- De enquête moest naar veel mensen verstuurd worden.
- Er was een snelle respons nodig.
- De enquête moest ongeveer dezelfde vragen als het interview beantwoorden.

De vragen voor de enquête zijn afgeleid van de vragen die ik aan leerkrachten tijdens het interview heb gesteld. Een voorbeeld van een vraag die van interviewvraag omgezet is naar enquêtevraag is:

#### Interviewvraag

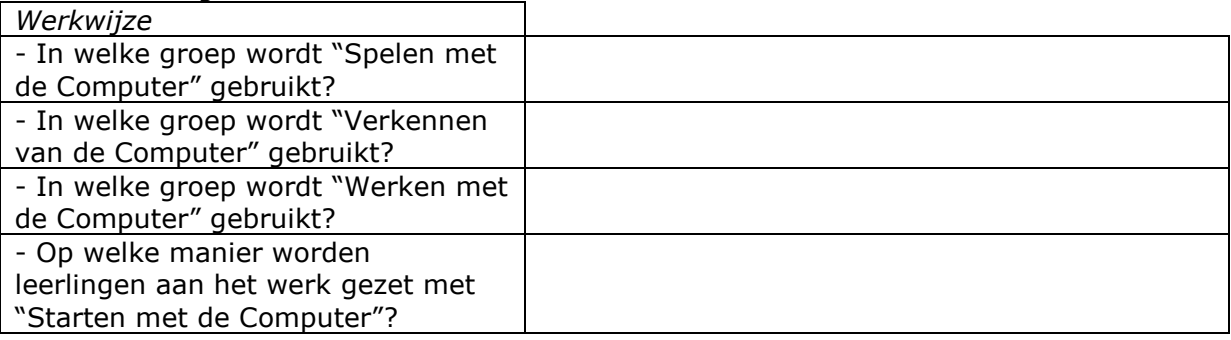

#### Enquêtevraag

#### Welke groep werkt met welk deel?

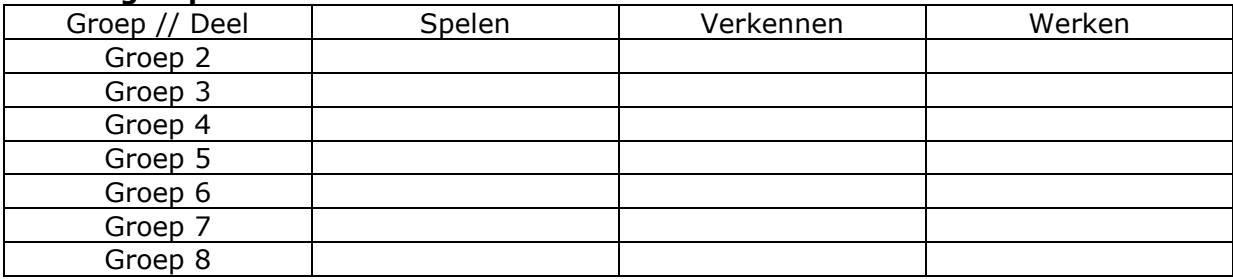

### Op welke manier werken de leerlingen met de applicatie?

- o Zonder ondersteuning van leerkracht
- o Met ondersteuning van leerkracht
- o Anders, …

Voor de snelle respons heb ik de heer Dommerholt gevraagd een selectie te maken uit de database, van personen die snel zouden reageren. De kans werd hiermee groter dat de respons hoog zou zijn. De enquête is vervolgens verstuurd naar veertig abonnementshouders.

Na het versturen van de enquête was de respons echter laag. Na een week tijd, waarin ik was begonnen aan de definitiestudie, waren er vier ingevulde enquêtes teruggestuurd. Het was dan wel een verdubbeling ten opzichte van het aantal interviews dat ik gehouden had, maar een respons van 10% was toch vrij teleurstellend. De enquête is verstuurd van het e-mailadres van de heer Dommerholt. Dit zodat mensen die hun mailbox openen eerder geneigd zijn om te antwoorden als ze zien dat het een bericht is van een bekende. Naast ingevulde enquêtes waren er ook reacties van mensen die geen tijd hadden om de enquête in te vullen of die nog niet met de applicatie gewerkt hadden en dus geen representatief antwoord konden geven.

De enquête heeft zijn uiteindelijke doel, het bereiken van meer leerkrachten, wel bereikt. Met de feedback die door de enquête werd verkregen heb ik mijn eerdere bevindingen kunnen bevestigen.

## **3.9. Trekken van de conclusie**

Na het houden van de interviews heb ik duidelijk antwoord kunnen geven op de hoofdvraag. Met behulp van deze hoofdvraag en de hoofdvraag van de gebruikerstesten heb ik antwoord kunnen geven op de onderzoeksvraag.

De volgende hoofdvragen werden opgesteld. Met behulp van een gebruikerstest en interviews werden de antwoorden op deze vragen gevonden.

- Hoofdvraag: In hoeverre is "Starten met de Computer" gebruiksvriendelijk? Kijkend naar de antwoorden op de deelvragen is het duidelijk wat er mis is; er is geen duidelijke helpfunctie voor kinderen van de basisschool. De applicatie is echter wel gebruiksvriendelijk. Gebruikers vinden het werken met de applicatie gemakkelijk en de interface is logisch opgebouwd. De MsAgent is een toevoeging op de applicatie mits er tijdens het uitvoeren van de oefeningen meer tekstuele uitleg zou zijn. Van de MsAgent als enige vorm van uitleg is gebleken dat het niet toereikend is.

#### - Hoofdvraag; Op welke manier wordt "Starten met de Computer" ingezet in het basisonderwijs?

Na het behandelen van de deelvragen is het duidelijk geworden dat leerlingen zelfstandig aan het werk worden gezet met de applicatie. Soms kiezen leerkrachten ervoor om leerlingen zelfstandig met de applicatie te laten werken, en dus moet de applicatie in staat zijn om de leerling van alle hulp te voorzien. Leerkrachten moeten hierbij in één oogopslag kunnen zien hoe de groep er voor staat. Uit interviews met leerlingen is gebleken dat ze het spel-element erg belangrijk vinden. Ze vinden het leuk om een wedstrijdje tegen elkaar te kunnen houden. Verder is het opgevallen dat de leerlingen elkaar vooral ook heel veel helpen als ze ergens niet uit komen, of als een spelletje niet lukt.

- Onderzoeksvraag: Welke elementen moet een courseware-applicatie voor het basisonderwijs bevatten?

- Tekstuele ondersteuning (hulpfunctie) voor de leerlingen binnen de applicatie
- Leerkrachten kunnen in één keer het overzicht krijgen van hun groep
- Spelenderwijs leren

De hier bovenstaande conclusies zijn rechtstreeks verbonden aan de onderzoeksvraag.

Hiernaast ben ik tot de conclusie gekomen dat niet alle oefeningen voldoende van niveau zijn. Er moet bij een aantal oefeningen een actie vijftien maal herhaald worden. Dit werd door leerlingen als saai ervaren, sommige leerlingen hadden er na een tijdje geen zin meer in en gingen een andere oefening doen. Aan de hand hiervan heb ik besloten de oefeningen te analyseren en waar nodig aan te passen.

Deze resultaten vormen de basis van de ontwikkeling van de nieuwe applicatie.

## **4. BEPALEN VAN DE GEBRUIKERSGROEP EN INTERESSES**

In dit hoofdstuk beschrijf ik de keuzes die ik gemaakt heb tijdens het maken van de definitiestudie. Het doel van dit hoofdstuk is de keuzes die ik tijdens deze fase heb gemaakt, te verduidelijken. Ook heb ik het over een aantal problemen die ik tegen ben gekomen, hoe ik deze problemen heb opgelost en hoe ik ze voortaan wil voorkomen.

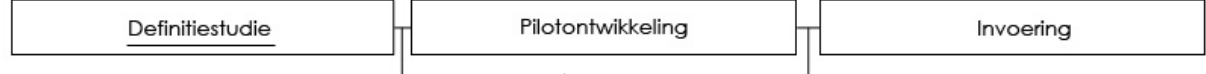

## **4.1. Beschrijven van de gebruikersgroepen en de huidige situatie**

Voordat ik de resultaten van het onderzoek kon gaan toepassen op een nieuw ontwerp, moest de gebruikersgroep eerst vastgesteld worden en moest de huidige situatie goed in kaart worden gebracht. De definitiestudie is hierbij een goed middel waarin deze twee zaken goed worden behandeld.

In eerste instantie heb ik de gebruikersgroepen gedefinieerd. Dit deed ik aan de hand van de gebruikerstesten en de verdeling binnen de applicatie in de drie onderdelen. Uit de gebruikerstesten bleek dat deze volgorde en indeling in klassen vaak wordt aangehouden.

Leerling "Werken met de Computer Dit zijn de leerlingen van groep 7 en 8. Tijdens het laatste deel van "Starten met de Computer" wordt de leerling vaak voorbereid op het gebruik van een ander programma van Instruct. Dit programma, AaBeeCee Digitaal, is de volgende stap in de introductie tot de computer. Er zitten oefeningen in om de leerling beter bekend te maken met de verschillende mogelijkheden.

Beschrijving van gebruikers "Werken met de Computer"

Ik heb Goal Directed Design als techniek gebruikt om de gebruikers ook tijdens de schoolvakantie beschikbaar te houden. Deze gebruikers zijn allemaal fictief maar hun goals zijn gebaseerd op mijn ervaring tijdens de gebruikerstesten. Om dat ik geen leerlingen en leerkrachten kon benaderen tijdens de schoolvakantie, heb ik er voor gekozen om mijn eigen gebruikers aan te maken. Door de personas te gebruiken kon ik tijdens het vaststellen van de systeemeisen gemakkelijk de goals van mijn personas erbij pakken om te kijken of ik nog in de goede richting zat.

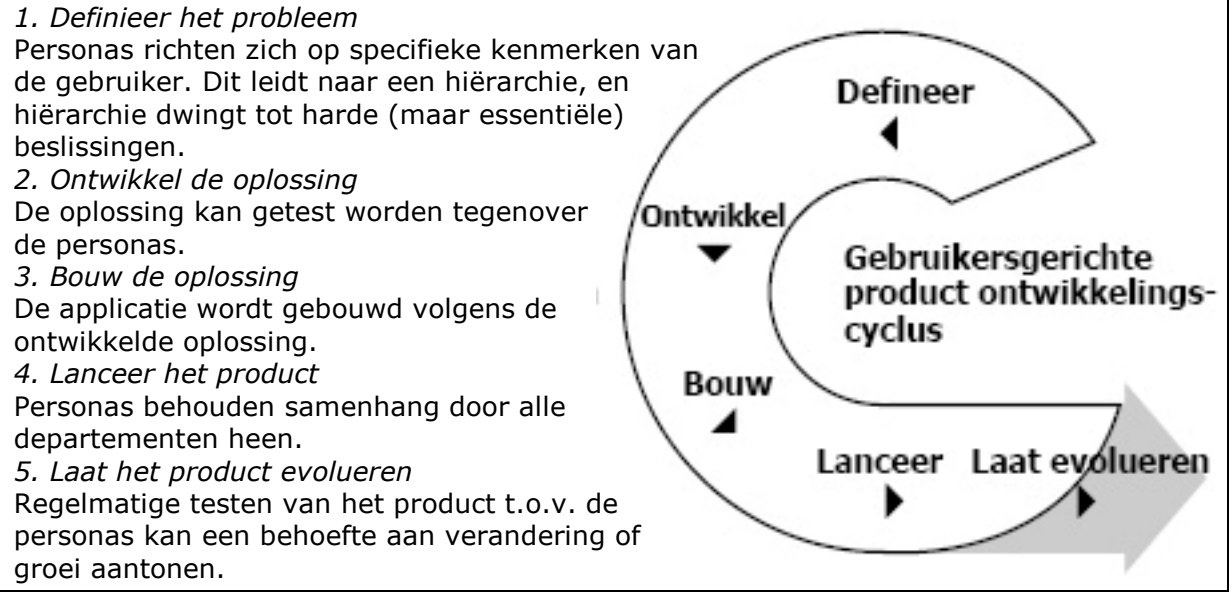

Werking van iteratief ontwikkelen door middel van personas

Als eerste ben ik begonnen met het aanmaken van mijn personas. Deze personas hebben allemaal hun eigen naam, leeftijd, hobby's en interesses. Van deze personas worden er een aantal geselecteerd als primaire personas. Dit zijn de meest extreme gevallen. De rest komt bij "andere personas" te staan.

#### Jorn (10):

Doet mee aan de Nederlandse Junior Kampioenschappen zaalvolleybal en traint hier 4 dagen in de week voor. Hierdoor heeft hij het na schooltijd erg druk. Als hij niet fysiek traint zit hij achter de PC te surfen naar informatie over volleybal of speelt hij een volleybalspelletje. Daarnaast is hij in huis degene die wel alles weet over de computer. Een uitnodiging of kerstkaart maakt hij altijd zelf op de computer. Op school houdt hij van alle vakken, behalve van Taal, daar is hij niet zo goed in.

Primaire persona Jorn

De volgende stap was het bepalen van de primaire doelen van de personas. Aan deze doelen hechten ze de meeste waarde en deze doelen zullen ook als basis gelden voor de uiteindelijke systeemeisen.

#### Jorn  $(10)$ :

- Plezier hebben
- Snel iets leren
- Handig iets oplossen

De goals van de persona

De corporate goals waren het meest van toepassing op de gebruikersgroep leerkrachten. Voorbeelden van dit soort goals zijn, "de kinderen iets extras bieden" of "meer kinderen naar de school trekken". Practical goals van personas zijn doelen die voor bijna elke gebruiker hetzelfde zijn. Doelen die hieronder vallen zijn bijvoorbeeld, "tijd besparen" of "bezig zijn". De personas hebben ook false goals, deze goals zijn niet het primaire doel voor het gebruik van de applicatie. Een voorbeeld hiervan is "bezig zijn op de computer" of "snel resultaten krijgen".

Om de personas nog realistischer te maken worden er een aantal scenario's geschetst. Door middel van de scenario's wordt getoond hoe de persona in die situatie zou reageren.

#### Scenario, primaire persona (leerling)

Jorn wordt door zijn moeder naar de computer thuis geroepen. Internet doet het niet. Jorn probeert even alles uit: hij opent een browser, opent de online help van de computer, opent de e-mail. En komt er dan achter dat de verbinding er inderdaad niet is. Hij klikt op een icoontje waar 'internet-verbindingen' bij staat. Doordat hier het plaatje van een losgekoppeld kabeltje bij staat, bedenkt hij dat het misschien aan de kabel zou kunnen liggen. Hij loopt naar het kastje waar, zoals hij het zelf altijd noemt, internet vandaan komt. Het kabeltje zit wel in het kastje, maar de lampjes branden niet. Hij drukt op een knopje op het kastje, waardoor het kastje het ineens toevallig weer gaat doen. Internet doet het weer!

Scenario van een persona

De huidige situatie is beschreven aan de hand van taakdiagrammen. Tevens heb ik een analyse gemaakt van de verschillende problemen. Deze analyse is gebaseerd op de feedback van de gebruikers die ik kreeg tijdens de gebruikerstesten. De problemen zijn ingedeeld in twee gebruikersgroepen: de leerlingen en de leerkrachten. Dit is gedaan om de splitsing van leerlingendeel en leerkrachtendeel in de applicatie weer te geven. De taakdiagrammen werden opgesteld om het proces van het uitvoeren van de taken weer te geven. De taakdiagrammen zijn hierbij onderverdeeld in diagrammen voor de leerlingen en voor de leerkrachten.

Problemen leerkrachten:

- De leerkrachten kunnen de leerlingen niet genoeg volgen.
- Leerkrachten hebben geklaagd dat ze leerlingen niet kunnen volgen zoals dat bij andere Instruct applicaties is.
- De leerkrachten moeten de leerlingen te veel ondersteunen
- Het probleem dat de leerlingen hebben met de ondersteuning van de applicatie ondervinden de leerkrachten ook. Ze raken te veel tijd kwijt door het wachten op hulp.

Problemen van de leerkrachten

## **4.2. Vaststellen van de systeemeisen en het systeemconcept**

Het vaststellen van de systeemeisen is gebeurd om de wensen van de gebruikers duidelijker te maken. De systeemeisen zijn gebaseerd op de goals van de verschillende personas. De systeemeisen zijn samen met het systeemconcept het begin van de ontwikkeling van de verbeterde applicatie.

De systeemeisen zijn verdeeld in 6 verschillende categorieën. Deze categorieën komen uit het boek van IAD.

- Basissysteemeisen
- Interface-eisen
- Integriteit-eisen
- Performance-eisen
- Operationele-eisen
- Usability-eisen

Het vaststellen van de systeemeisen gebeurt aan de hand van de goals van de verschillende personas. Hieronder volgt een voorbeeld van het vaststellen van verschillende eisen.

Performance eisen

- Het moet eenvoudig zijn, om gegevens te wijzigen, in te voeren en te verwijderen.
- De applicaties moeten kunnen draaien op Windows 98.
- De applicatie moet binnen 10 seconden geladen zijn.

Het moet eenvoudig zijn, om gegevens te wijzigen, in te voeren en te verwijderen Als een leerkracht leerlingen toe moet voegen of wil verwijderen moet dit snel en eenvoudig gaan. Dit kan worden gedaan door één scherm te creëren waarop dit uitgevoerd kan worden.

#### De applicaties moeten kunnen draaien op Windows 98

Scholen beschikken niet altijd over de nieuwste systemen. Door het besturingssysteem minimaal op Windows 98 te houden kunnen ook scholen met oudere software en computers gebruik maken van de applicatie.

De applicatie moet binnen 10 seconden geladen zijn

Jorn (10):

- Plezier hebben
- Snel iets leren
- Handig iets oplossen

Uit de goals van Jorn blijkt dat hij snel dingen wil leren. Daarnaast hebben gebruikers van een applicatie meestal weinig geduld.

In het systeemconcept wordt bepaald welke functies de nieuwe applicatie moet bevatten. Om dit duidelijk weer te geven zijn een aantal taakdiagrammen opgesteld, zowel voor leerkrachten als voor leerlingen. Deze taakdiagrammen geven de verschillende mogelijkheden weer voor de gebruikers. Het klassendiagram is opgesteld om de onderlinge relaties af te beelden. Dit is van belang bij de opslag van data.

Ik heb deze taakdiagrammen en klassendiagrammen opgesteld aan de hand van mijn ervaringen van het observeren. Verder heb ik hierbij de verschillende mogelijkheden van de applicatie zelf bekeken. Op deze manier heb ik de taakdiagrammen kunnen vaststellen. Ik heb ervoor gekozen om klassendiagrammen op te stellen om binnen de gehele situatie de onderlinge relaties duidelijk in kaart te brengen.

## **4.3. Analyseren van de technische structuur**

Bij het analyseren van de technische structuur wordt bepaald wat de benodigdheden zijn voor de nieuwe applicatie. Ik heb hierbij ook de oefeningen van de huidige applicatie geanalyseerd, dit deed ik in het kader van de herbruikbare componenten van de applicatie. Na de index die gemaakt is tijdens het onderzoek is dit een uitgebreidere kijk naar de oefeningen. Ik heb dit gedaan om duidelijk te maken welke stof er in de applicatie zit. Een groot deel van deze stof zal tijdens het verbeteren van de huidige applicatie, en het ontwikkelen van de nieuwe, bekeken worden. Dit wordt gedaan om te na te gaan welke oefeningen nog uitdagend en variërend genoeg zijn. Hierbij werden ook ideeën voor de nieuwe situatie meegenomen. Enkele van deze ideeën zijn later verder uitgewerkt tot de nieuwe oefeningen.

### **Toetsenbord**

Huidige situatie

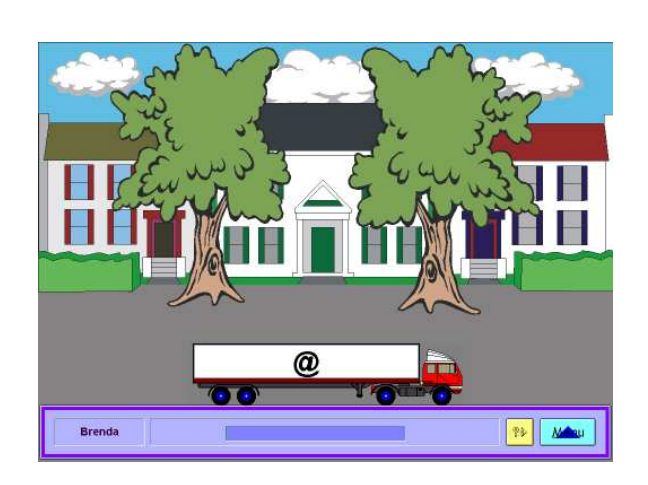

### Uitleg

Tijdens deze oefeningen krijgen de gebruikers oefening in het gebruik van het toetsenbord. Ze moeten een voor een de letters die op de vrachtwagen staan intikken.

#### Niveaus

- Niveau 1: Oefening in het snel vinden van toetsen op het toetsenbord: letters, cijfers en leestekens.
- Niveau 2: Letters, cijfers, leestekens en shifttoets.
- Niveau 3: Functietoetsen en "speciale" toetsen als escape, enter, delete en page down.
- Niveau 4: Combinatie van 3 toetsen. Normale toetsen in combinatie met ctrl, alt en shift.

#### Plus- en minpunten

De manier waarop de leerlingen kennis maken met de functietoetsen en speciale toetsen op het toetsenbord is goed.

#### Ideeën

Als ondersteuning kan er gedacht worden aan een toetsenbord dat ook op het scherm getoond kan worden. Hierop kunnen de toetsen die ingedrukt moeten worden een kleurtje krijgen.

#### Vaardigheden en kennis

- Indeling toetsenbord
- Positie functietoetsen
- Positie speciale toetsen

Analyse van de oefening toetsenbord

Voor de minimale systeemeisen ben ik uitgegaan van de eisen van de huidige applicatie. De veranderingen aan de applicatie aan de hand van de ontwikkeling zullen geen verschil in deze systeemeisen maken.

## **4.4. Bepalen van de veranderingen organisatorische inrichting**

Bij het bepalen van de gevolgen voor de organisatorische inrichting heb ik bepaald wat voor invloed de nieuwe applicatie zou hebben op de manier van lesgeven. Hierbij heb ik ook de eerste schetsen gegeven van het Computervaardigheidsniveau (CVN). Het Computervaardigheidsniveau is ontstaan door de vraag: "Hoe kan een leerkracht zijn leerlingen beter volgen?". Het idee was in eerste instantie om de leerkracht de mogelijkheid te geven de leerling uitgebreider te kunnen volgen in het leerkrachtenmenu. Dit was echter niet efficiënt omdat dit veel tijd en energie zou kosten bij een groot aantal leerlingen.

Als oplossing hiervoor kwam het Computervaardigheidsniveau. Dit niveau, gebaseerd op het AVI-niveau, geeft in negen verschillende niveaus de door de leerling beheerste vaardigheden aan. De invoering van dit niveau zorgt ervoor dat leerlingen bij "Starten met de Computer" een verbeterde leercurve volgen ten opzichte van de huidige situatie. De afkorting AVI betekent Analyse Van Individualiseringsvormen. De AVI-waarde geeft voor kinderen vanaf groep 3 op de basisschool aan over welk niveau van technisch lezen ze beschikken. Hierdoor kan de leerling geschikte leesstof aangeboden krijgen, en niet boven of onder het niveau.

AVI-niveau 4

- Tekstkenmerken:
- Zinnen kunnen, betekenisvol afgebroken, doorlopen op de volgende regel
- Een gesproken zin begint nog steeds op een nieuwe regel
- $-$  Leesindex A:  $> 100$

Woordtypen (uitbreiding):

- Alle typen drie- en meerlettergrepige woorden
- Leenwoorden zonder lastige, afwijkende tekenklankcombinaties: portemonnee, diskette

Voorbeeld van een AVI-niveau

Het CVN werkt door lineair een aantal niveaus af te lopen. Hierbij beginnen leerlingen in groep 3 op niveau 1 en eindigen ze in groep 8 op niveau 9. Het verschil tussen het AVI en het CVN is de manier waarop het niveau aan een leerling wordt toegekend. Bij AVI wordt dit gedaan door middel van een formule. Bij CVN door middel van het beheersen van vaardigheden. Het beheersen van deze vaardigheden wordt bepaald binnen de applicatie; als de leerling alle oefeningen van een niveau goed heeft, gaat de leerling een niveau omhoog. Ik heb voor deze manier gekozen omdat de oefeningen om vaardigheden heen zijn gemaakt, de applicatie draait om het leren van vaardigheden.

De grootste verandering hierbij heeft betrekking op de rol van de leerkracht. De leerkracht hoeft niet meer per leerling veel energie te steken in het bijhouden van welke oefeningen er op een bepaald moment gedaan worden. De leerlingen kunnen gewoon aan het werk worden gezet met de applicatie en de verschillende CVN's af gaan werken.

## **5. ONTWIKKELEN VAN DE NIEUWE APPLICATIE**

In dit hoofdstuk beschrijf ik de keuzes die ik heb gemaakt tijdens de fase Ontwikkeling. Het doel van dit hoofdstuk is het duidelijk maken van de keuzes die ik tijdens deze fase heb gemaakt. Ook heb ik het over een aantal problemen die ik tegen ben gekomen, hoe ik deze problemen op heb gelost en hoe ik ze voortaan wil voorkomen.

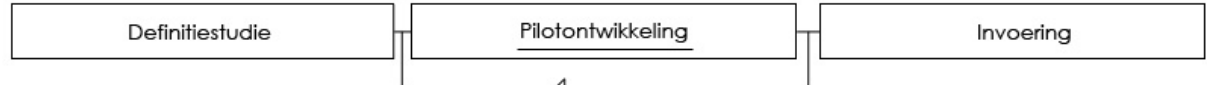

## **5.1. Bepalen van de aanpak**

Na de afronding van de definitiestudie werd er begonnen met de uiteindelijke ontwikkeling van de applicatie. Dit zou volgens IAD gebeuren in de vorm van een ontwikkelplan. Doordat het CVN hier ook in werd opgenomen, was er geen sprake meer van een pilotontwikkelplan. In het ontwikkelplan wordt de gehele applicatie beschreven, inclusief de lesmethode die daar omheen is ontwikkeld. Aan de hand van dit ontwikkelplan kan de programmeur de veranderingen in de applicatie doorvoeren.

Het ontwikkelplan bestaat uit vier verschillende delen. Deze indeling is gemaakt aan de hand van de gewenste situatie. De beide pilots worden uitgewerkt via de manier van IAD. Deze tweedeling maakt ook meteen het verschil in doelgroepen duidelijk: enerzijds de doelgroep van de leerlingen voor de pilot "Starten met de Computer" en anderzijds de doelgroep leerkrachten voor de pilot "Leerkrachtendeel". Naast de pilots van de applicatie zijn er nog twee onderdelen die ontwikkeld zullen worden. Dit zijn de nieuwe oefeningen voor de applicatie en het Computervaardigheidsniveau. De nieuwe oefeningen zijn niet bij het hoofdstuk Pilot "Starten met de Computer" opgenomen omdat het een van de belangrijkere delen van het document is. De nieuwe oefeningen zijn een belangrijk deel van de nieuwe applicatie en passen niet in deze vorm in het hoofdstuk pilot "Starten met de Computer".

#### Pilot "Starten met de Computer"

In dit hoofdstuk wordt aan de hand van IAD een aantal zaken behandeld voor de verdere ontwikkeling van de pilot. Hier wordt ingegaan op de structuur van de pilot. Hierbij zijn ook een aantal concepten uitgewerkt voor dit deel van de pilot.

### De nieuwe oefeningen

Het hoofdstuk met de nieuwe oefeningen gaat vooral in op de inhoud van de verschillende onderdelen van de applicatie "Starten met de Computer". De oefeningen worden hier beschreven.

### Pilot "Leerkrachtendeel"

In deze pilot wordt, net als in de pilot voor de leerlingen, de IAD-methode gevolgd om de pilot te ontwikkelen. De structuur en de verschillende mogelijkheden van het leerkrachtenscherm worden hier ontwikkeld.

### Computervaardigheidsniveau (CVN)

Het Computervaardigheidsniveau wordt in dit hoofdstuk ontwikkeld. Deze lesmethode zorgt ervoor dat leerlingen de applicatie op de meest efficiënte manier doorlopen. Omdat het CVN voor de gehele applicatie geldt, is het opgenomen in een eigen hoofdstuk.

## **5.2. Bepalen van de gewenste situatie**

Na het vaststellen van de verschillende te ontwikkelen onderdelen werd de gewenste situatie bepaald. De huidige situatie en de wensen van de gebruikers zijn in de definitiestudie vastgelegd. Bij de gewenste situatie wordt bepaald hoe het eindplaatje er uit moet komen te zien. Dit plaatje heb ik vastgesteld om het doel voor ogen te houden.

Bij de bepaling van de gewenste situatie is er rekening gehouden met de wensen van de personas, de systeemeisen en het systeemconcept. De wensen van de personas leiden hierbij naar de systeemeisen, die de basis zijn voor het systeemconcept. Aan de hand van het systeemconcept ben ik vervolgens gaan bepalen wat er in de nieuwe applicatie moest komen. Het belangrijkste hiervan was wat er door mij ontwikkeld moest worden om de huidige applicatie te verbeteren. Hierbij was ik tot een aantal conclusie gekomen. De gewenste situatie moest nieuwe oefeningen hebben omdat de oefeningen in de huidige situatie vaak te veel herhalen. De leerkracht moet de mogelijkheid hebben de leerlingen zelfstandiger aan het werk te zetten.

Deze conclusies hebben invloed gehad op de manier waarop het ontwikkelplan is samengesteld. De pilots voor leerlingen en leerkrachten gaan vooral in op de structuur en presentatie van beide applicaties. De twee overige hoofdstukken gaan in op de oefeningen en het CVN. Het hoofdstuk over de oefeningen is vooral een opsomming van de oefeningen voor de nieuwe situatie. Het hoofdstuk over het CVN geeft de ontwikkeling aan.

Voor "Starten met de Computer" is de gewenste situatie een applicatie waarin de leerling de aangeboden vaardigheden in een zo een gelijk mogelijk oplopende lijn leert. Om deze lijn te creëren wordt het CVN ontwikkeld. Een aanpassing van de volgorde waarin de oefeningen worden aangeboden, is echter niet het enige wat nodig is om een gelijk oplopende leercurve te creëren. Het ontwikkelen van nieuwe en verbeterde oefeningen is hier ook een onderdeel van. In de pilot "Leerkrachtendeel" worden de mogelijkheden voor de leerkracht verder ontwikkeld. Met de introductie van het CVN krijgt de leerkracht een nieuwe methode om zijn leerlingen te volgen. De ontwikkeling van het CVN zorgt ervoor dat leerkrachten zelf hun leerlingen niet meer hoeven te vertellen welke oefeningen ze moeten volgen.

## **5.3. Ontwikkelen van de pilot "Starten met de Computer"**

De pilot "Starten met de Computer" bestaat uit de onderdelen spelen, verkennen en werken. Dit zijn respectievelijk de onderdelen voor de onder-, midden- en bovenbouw. Deze pilot is voor de gebruikersgroep leerlingen. De leerlingen moeten in de applicatie zelf hun groep en naam selecteren, waarna ze aan de slag kunnen met de oefeningen. De resultaten van de oefeningen worden opgeslagen, zodat de leerkracht deze later kan bekijken.

Tijdens het opstellen van de taakdiagrammen en taakscenario's werd er rekening gehouden met de wensen van de gebruikers ten aanzien van de nieuwe situatie. De wensen verschilden echter niet ten opzichte van de huidige situatie. De applicatie zal daarom dezelfde mogelijkheden voor de leerlingen behouden. Wel zullen leerlingen, door middel van het CVN, de oefeningen op een andere manier aangeboden krijgen.

Naast het ontwikkelen van een nieuwe lesmethode (het CVN) en het ontwikkelen van nieuwe en verbeterde oefeningen voor een betere leercurve ben ik ook bezig geweest met het verfraaien van de applicatie. De applicatie is op dit moment nog erg statisch en grafisch niet interessant voor gebruikers. Door Nielsen's Guidelines for Children te gebruiken bij het ontwerpen van concepten heb ik hier verandering in gebracht. De applicatie bestaat al vijf jaar en het gehele voorkomen geeft een nogal verouderde indruk. Hieronder volgt een voor/na afbeelding van een concept.

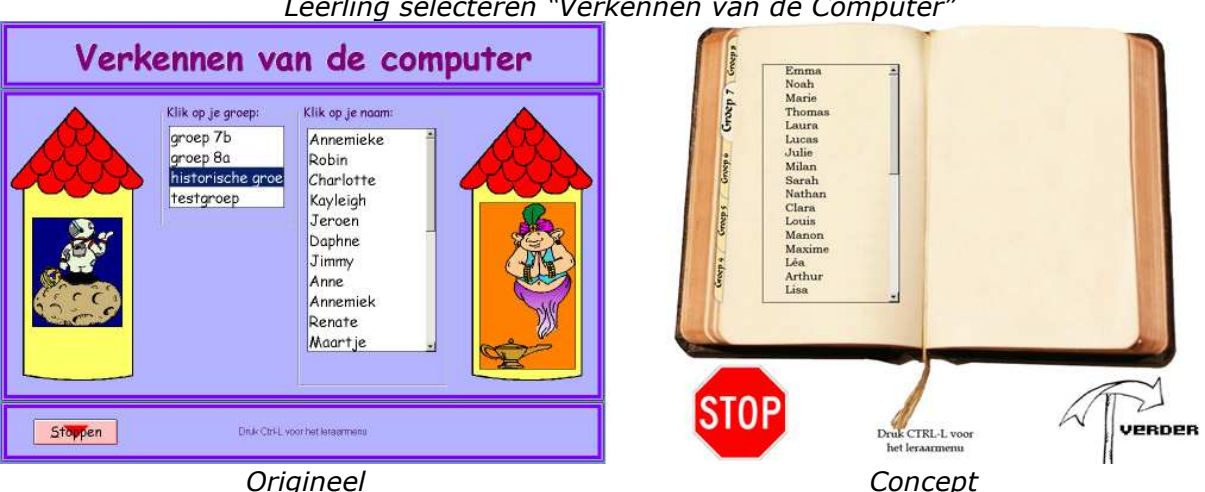

Leerling selecteren "Verkennen van de Computer"

Dit concept is mede tot stand gekomen door Nielsen's Guidelines for Children. Deze guidelines zijn weliswaar opgesteld voor websites maar hebben evengoed betrekking op applicaties voor kinderen. De guidelines zijn opgesteld om websites beter op kinderen af te stemmen. Onderstaand een passage uit het rapport.

#### Cool content, Simple interaction

Children want content that is entertaining, funny, colorful, and uses a good deal of multimedia effects. The user interface, in terms of homepage design and navigation systems, should get out of the way and allow the kids to get to the content as simply as possible. Children enjoy exploration and games, but it should not be a challenge to operate the website itself. The content should be cool, but the design has to provide great usability or the kids will leave.

Deel uit de samenvatting van Nielsen's Guidelines

Hier staat dat kinderen houden van onderzoek en spelletjes binnen de interface. Maar het moet geen uitdaging zijn om de website (of applicatie) te besturen. De interface moet leerlingen de content zo eenvoudig mogelijk aanbieden. Aan de hand hiervan heb ik nog

een ander concept ontwikkeld voor het selecteren van oefeningen in "Spelen met de Computer".

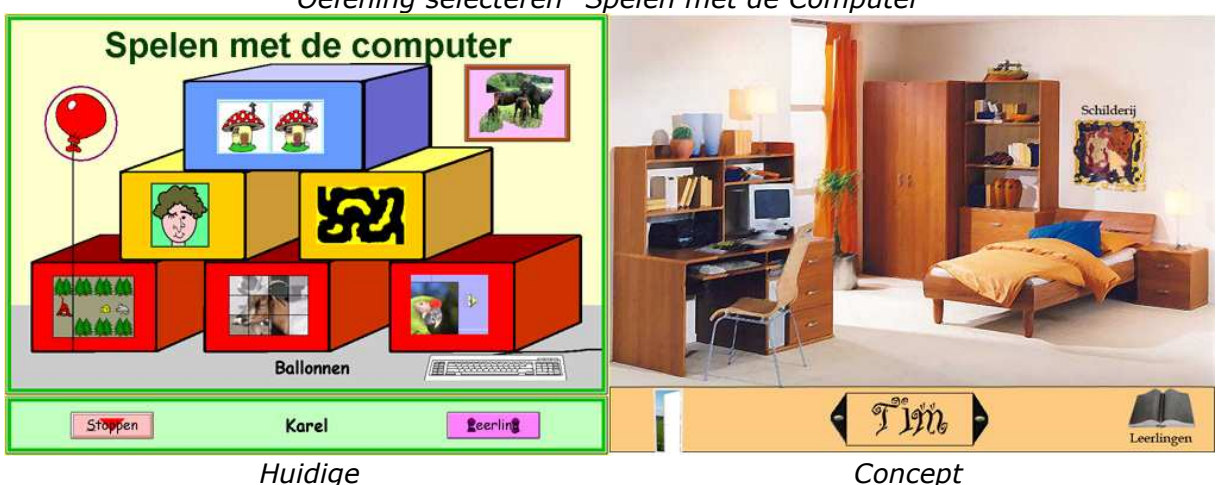

Oefening selecteren "Spelen met de Computer"

Het concept illustreert een manier waarop leerlingen meer op zoek moeten naar de verschillende oefeningen binnen de kamer. Op deze manier is het selecteren van oefeningen al meer in spelvorm gebracht.

De veranderingen aan de applicatie hebben vooral betrekking op het CVN. Door de introductie van het CVN worden de leerlingen meer gedwongen om de oefeningen in een bepaalde volgorde te maken. De leerlingen konden altijd zelf kiezen met elke oefening ze begonnen. De keuze was hierbij dan aan het begin beperkt tot de eerste niveaus van alle oefeningen. Zodra het eerste niveau van een oefening gehaald werd, kon een oefening van het tweede niveau gedaan worden. Met de komst van het CVN krijgt de leerling de keuze uit vijf tot zes oefeningen; zodra deze voltooid zijn kan de leerling uit vijf of zes andere oefeningen kiezen.

## **5.4. Ontwikkelen van de oefeningen**

In de applicatie "Starten met de Computer" krijgen leerlingen les in het werken met de computer. Aan de hand van oefeningen leert de leerling een aantal vaardigheden. Met deze vaardigheden kan de leerling op school en thuis omgaan met de computer.

Het doel van het ontwikkelen van de nieuwe oefeningen is om ze voor de toekomstige situatie leuker en minder vatbaar voor interpretatie fouten te maken. Deze oefeningen moeten de leerling efficiënter dan in de huidige situatie de verschillende vaardigheden bijbrengen die nodig zijn om met een computer overweg te kunnen.

De oefeningen in de huidige situatie van "Starten met de Computer" vallen vaak in herhaling. De oefeningen zijn, zo is uit de observatie gebleken, ook niet altijd even duidelijk. Om de oefeningen te verbeteren en om nieuwe oefeningen toe te voegen aan de huidige content zijn alle oefeningen geanalyseerd. Deze analyse heeft plaatsgevonden in de fase definitiestudie. Uit deze analyse is gebleken dat een aantal oefeningen niet duidelijk zijn. Aan de hand van deze analyse is per oefening bepaald wat er fout gaat in de oefening, en deze fouten zijn eruit gehaald.

Het doel van "Starten met de Computer" is om leerlingen bepaalde basisvaardigheden voor beginnende computergebruikers bij te brengen. Elke oefening en elk niveau is voort gekomen uit een vaardigheid. Om nieuwe oefeningen te kunnen ontwikkelen moest ik eerst een lijst van nieuwe vaardigheden opstellen.

Ik heb dit gedaan door een brainstormsessie te houden. Het doel van deze sessie was om te komen met een lijst van vaardigheden voor beginnende computergebruikers. Op deze lijst heb ik ook de al bestaande oefeningen opgenomen. Hierdoor kwam er een duidelijk onderscheid tussen vaardigheden die al in de applicatie verwerkt waren en vaardigheden die nog ontbraken Van de overgebleven vaardigheden ben ik gaan kijken welke er geschikt waren om een nieuwe oefening van te maken. Hieronder volgt een voorbeeld van de resultaten van de brainstormsessie.

### Het besturingssysteem gebruiken

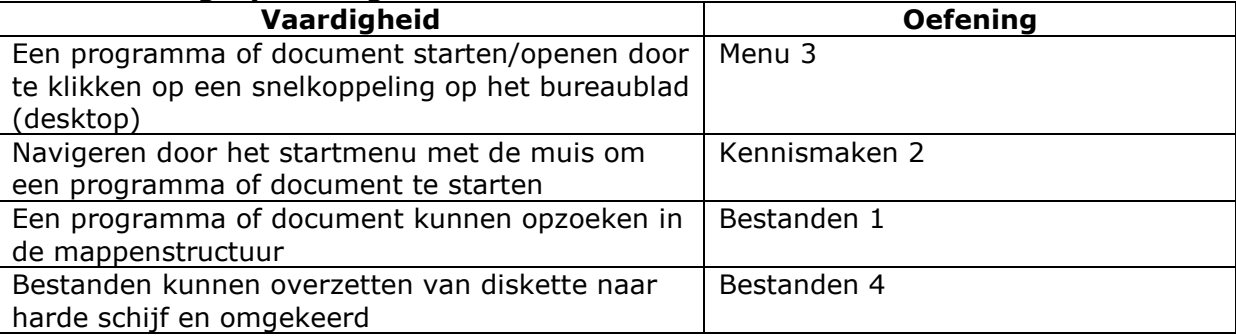

Onderdeel uitwerkingen van de brainstormsessie

Hierbij kwam ik uit bij de helpfunctie binnen programma's. Deze vaardigheid werd nog in geen enkele oefening behandeld. Deze vaardigheid sloot meteen aan bij mijn gevonden conclusie in het onderzoeksrapport, namelijk dat gebruikers de hulpfuncties die beschikbaar zijn in de applicatie niet vaak genoeg gebruiken. Dit kon gebeuren door het feit dat gebruikers simpelweg niet genoeg op de hoogte waren van het nut en de werking van deze hulpfuncties. Deze nieuwe oefening toont hoe de helpfunctie werkt en er wordt geoefend met verschillende vormen van help.

Een tweede manier die ik heb gevolgd bij het ontwikkelen van nieuwe oefeningen was kijken wat er in een onderdeel ontbrak. Dit werkte het beste bij het onderdeel "Spelen met de Computer". Ik had hier alle vaardigheden die geleerd werden onder elkaar gezet en bij elkaar opgeteld. De vaardigheid "pijltjestoetsen" had slechts één oefening. Om dit op te lossen heb ik een oefening bedacht waarin leerling gebruik maakt van de pijltjestoetsen.

Bij het ontwikkelen van deze oefening heb ik in eerste instantie gekeken naar de functie van de pijltjes toetsen. Een van de mogelijke vaardigheden waar deze oefening aan te koppelen is, is het plaatsen van de cursor in een tekstverwerker. Dit gebeurt met het pijltje naar links, en het pijltje naar rechts. De oefening zou vervolgens voldoen aan het van links naar rechts bewegen van een voorwerp met behulp van de pijltjestoetsen.

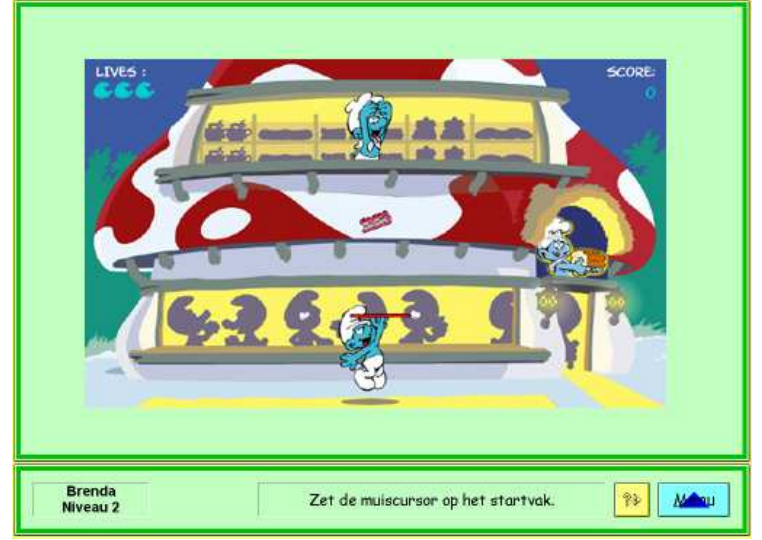

Nieuwe oefening genaamd "Vangen" voor "Spelen met de Computer"

## **5.5. Ontwikkelen van de pilot Leerkrachtendeel**

De leerkrachten kunnen in deze pilot gebruik maken van de verschillende beheerfuncties van de applicatie. Deze functies zijn onder andere: het aanmaken van groepen en leerlingen, het bekijken van resultaten van leerlingen en het bekijken van de voortgang van een groep. Met de ontwikkeling van een nieuwe lesmethode moesten er ook een aantal beheerfuncties aangepast worden. Dit waren functies die omgezet moesten worden van de huidige situatie naar de toekomstige situatie, voortgang onderging hierbij de grootste verandering.

Bij het leerkrachtendeel is er, net als bij de pilot "Starten met de Computer", ook niet veel veranderd in de functionaliteit van het programma. De grootste verandering voor leerkrachten is het CVN. De leerkrachten kunnen per groep of leerling opgeven wie er met het CVN werkt en wie er nog op de oude manier aan de slag gaat met de applicatie. Ook kan er hier bekeken worden op welk CVN de leerling zich bevindt.

De mogelijkheden zijn grotendeels hetzelfde gebleven. De leerkracht kan nog steeds resultaten bekijken, groepen en leerlingen aanmaken, voortgang bekijken en een planning maken voor de leerlingen. Er is een nieuwe mogelijkheid gekomen waar de leerkracht de opties voor de leerlingen met betrekking tot het CVN aan kan passen. Verder is er een concept voor een nieuwe grafische interface bedacht.

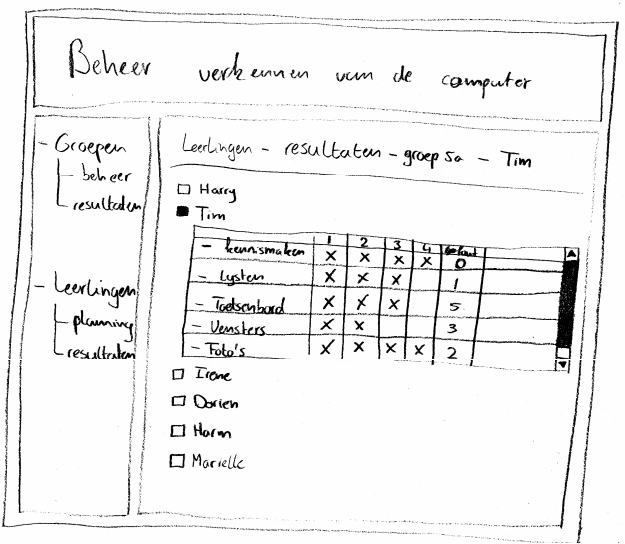

Schets leerkrachtenscherm

De interface in deze schets is gebaseerd op een andere applicatie van Instruct. Deze applicatie, AaBeeCee Digitaal, wordt door veel klanten naast "Starten met de Computer" gebruikt. De gebruikers zullen het van de andere applicatie herkennen, en de functionaliteit zal hierdoor sneller duidelijk zijn bij de gebruikers.

Deze schets is echter niet verder uitgewerkt. Dit komt door het feit dat de functionaliteit van het leerkrachtenscherm belangrijker is. Hiermee moet de meerwaarde van de applicatie getoond worden, het uiterlijk van de applicatie kan in een later stadium nog aangepast worden.

## **5.6. Ontwikkelen van het Computervaardigheidsniveau**

Het Computervaardigheidsniveau (CVN) is een manier waarop de verschillende oefeningen uit de applicatie "Starten met de Computer" aangeboden kunnen worden. Op deze manier krijgen de leerlingen de makkelijkere oefeningen op een lager niveau en de moeilijkere oefeningen op een hoger niveau. In de huidige situatie is daar, naast de beperking van volgorde per oefening, geen controle over. Door de oefeningen op de manier van het CVN aan te bieden krijgen de leerlingen per niveau vijf of zes oefeningen om te maken.

Het CVN is afgeleid van het AVI-leesniveau. Het idee was er om een soort rapportcijfer te koppelen aan de computervaardigheid. Dit CVN wordt behaald via de applicatie "Starten met de Computer". De leerling begint in "Spelen met de Computer" op niveau 1 en eindigt in "Werken met de Computer" op niveau 9. Na het doorlopen van alle niveaus heeft de leerling de applicatie op de meest efficiënte manier doorgewerkt. Het verschil met de huidige situatie zit hem in de moeilijkheidsgraad.

In eerste instantie ben ik begonnen met het analyseren van alle oefeningen. Bij deze analyse keek ik naar de verschillende vaardigheden die deel uitmaken van de oefeningen. Al deze vaardigheden heb ik vervolgens in een tabel gezet. Vanuit deze tabel heb ik een kortere lijst gemaakt met een aantal vereenvoudigde vaardigheden.

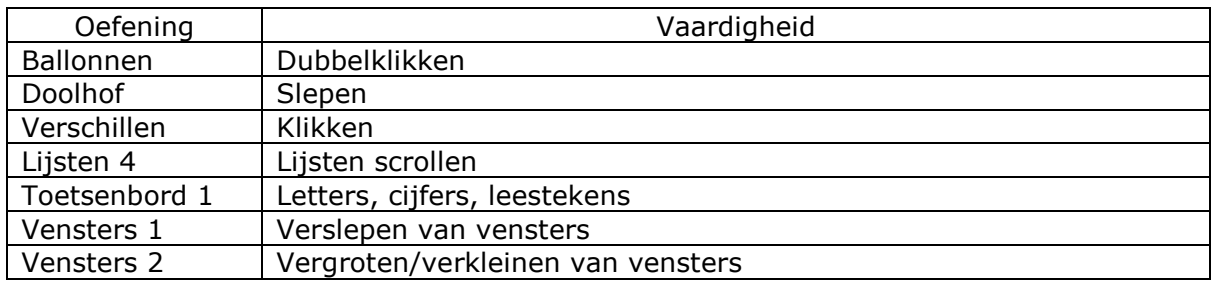

Deel van de tabel met vaardigheden

Op basis van deze lijst met vaardigheden ben ik begonnen om de oefeningen op moeilijkheidsgraad in te delen. Vanuit deze lijst kon ik vervolgens per oefening aangeven, op een schaal van 1 tot 10, hoe lastig een bepaalde vaardigheid in een oefening of niveau was. Door deze indeling kreeg ik een indeling in moeilijkheid van de oefeningen die te verantwoorden was. Alle oefeningen werden namelijk door mij beoordeeld.

Op deze manier kwam er een rangschikking van makkelijke naar moeilijke oefeningen. Bij deze indeling ben ik uitgegaan van een vermenigvuldigingsfactor per onderdeel van de applicatie. Deze vermenigvuldigingsfactoren zijn voor "Spelen met de Computer" één, voor "Verkennen van de Computer" anderhalf en voor "Werken met de Computer" twee. Deze vermenigvuldigingsfactor is hier toegepast om het verschil in moeilijkheidsgraad tussen de drie onderdelen weer te geven. Dit was de eerste stap in de richting van het Computervaardigheidsniveau. De volgende grafiek geeft weer hoe de moeilijkheidsgraad fluctueert als een leerling "Starten met de Computer" per oefening zou volgen. Als een leerling eerst alle eerste niveaus en dan alle tweede niveaus van de oefening zou maken, volgt een soortgelijke grafiek.

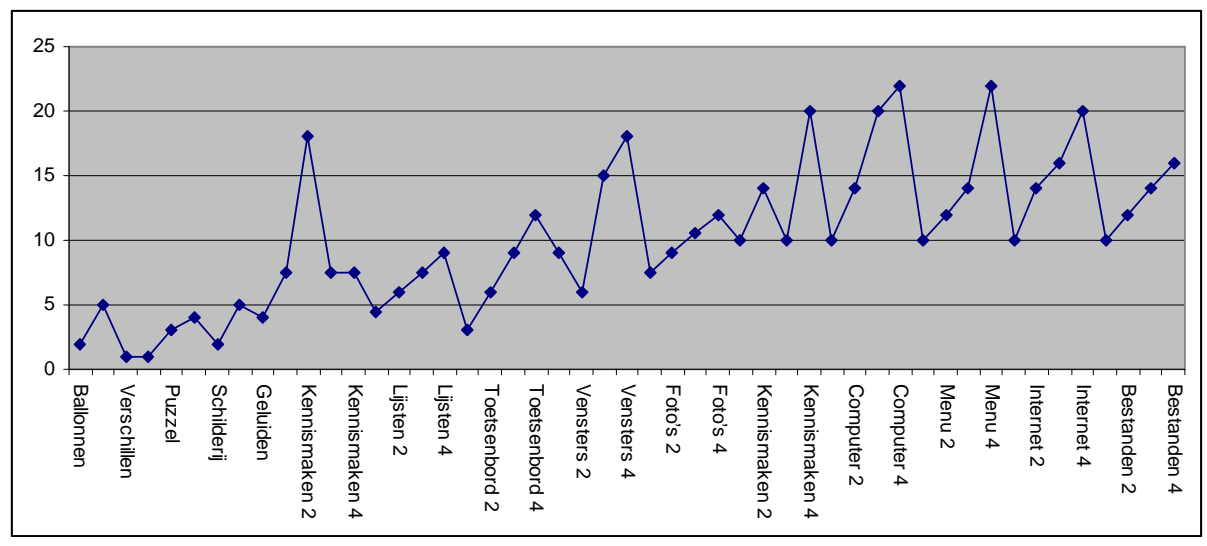

Eerste verdeling per oefening

Hierbij werd duidelijk dat dit geen ideale lijn was. Als leerlingen de oefeningen op deze manier zouden doorlopen, dan konden ze in een vroeg stadium vastlopen door te moeilijke oefeningen.

Als de oefeningen vervolgens in een andere volgorde worden gezet, de volgorde die volgens de moeilijkheidsgraad geldt, verschijnt de volgende grafiek.

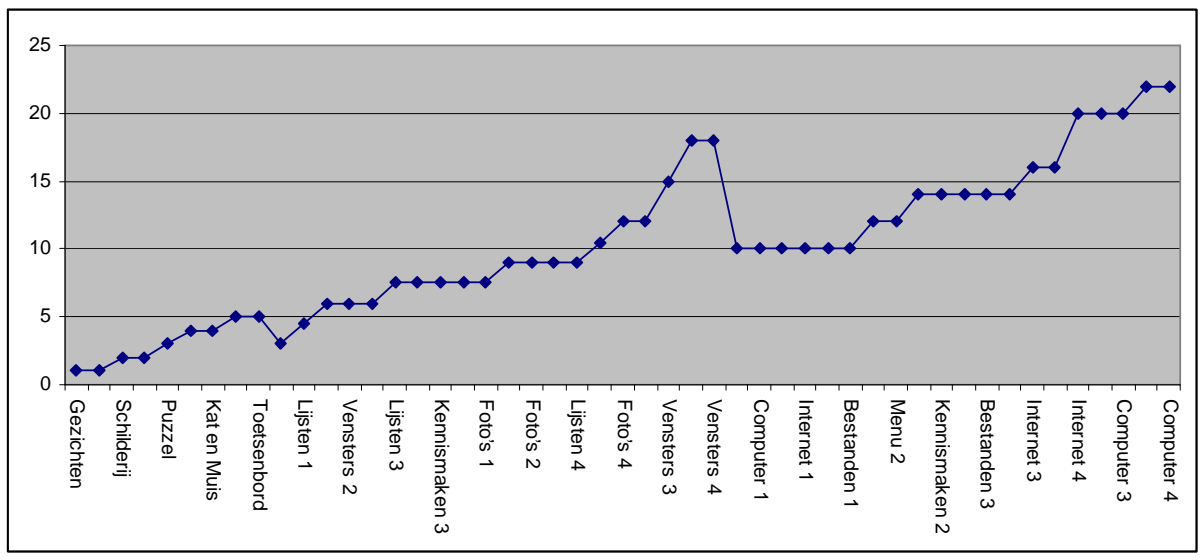

Eerste verdeling op moeilijkheidsgraad

In dit geval is er al een gelijkmatiger oplopende lijn te zien. Dit is het Computervaardigheidsniveau voor de huidige situatie. Uiteindelijk heb ik dit tweemaal gedaan: de eerste keer bij de oefening van de huidige situatie, en de tweede keer bij de oefeningen van de toekomstige situatie. Dit was in eerste instantie slechts bedoeld om aan te tonen dat mijn verbeterde oefeningen beter zijn dan de huidige situatie. Het CVN is echter zo goed bevallen dat het al op de huidige situatie is toegepast. Er volgt nog een update die ook de verbeterde oefeningen in de applicatie zal brengen.

## **5.7. Voorbereiden van de invoering**

In de laatste drie weken van mijn afstuderen ben ik met de programmeur van de applicatie begonnen aan de verdere ontwikkeling van de applicatie. De verschillende mogelijkheden worden hierbij bekeken en uitgeprobeerd.

In de opdrachtomschrijving is er geen sprake van invoering. Op basis van het ontwikkelplan zal de programmeur de applicatie met aangepaste oefeningen erin maken. Ik ben begonnen met het testen van de applicatie en feedback geven aan de programmeur.

De applicatie wordt continu verder ontwikkeld en een aantal keer per jaar wordt er dan ook een update uitgebracht met de nodige bugfixes of nieuwe content. De invoering van het CVN gaat er waarschijnlijk als volgt uit zien.

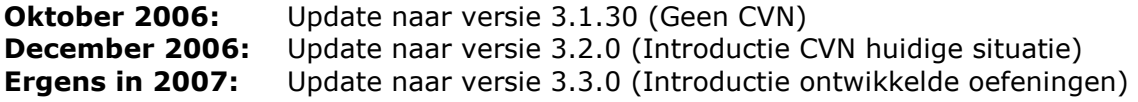

## **6. EVALUATIE**

In dit hoofdstuk evalueer ik mijn functioneren binnen het bedrijf en de manier waarop ik de opdracht aangepakt heb. In dit hoofdstuk wil ik duidelijk maken wat er goed en wat er fout is gegaan en hoe ik zaken anders aan had kunnen pakken. Verder kijk ik of mijn keuzes bij problemen de juiste waren.

## **6.1. Procesevaluatie**

Hier kijk ik naar het doorlopen proces. Ik evalueer hier mijn functioneren hierin, en kijk hoe ik zaken beter had kunnen aanpakken.

Aan het begin van het project heb ik ervoor gekozen om IAD te gebruiken. Deze keuze heeft uiteindelijk goed voor mij uitgepakt. IAD was voor mij de rode draad die ik in dit project nodig had om te kijken wat ik had gedaan en wat ik nog moest doen. Ik ben hier erg tevreden over.

Ik heb aan het begin van elke fase in eerste instantie overleg gehad met mijn bedrijfsmentor. Hierin besprak ik wat ik van plan was en hoe lang dit ongeveer zou gaan duren. Hiermee werd mijn planning per fase nageleefd. Na eventuele aanpassingen aan de verschillende fasen heb ik tijdens het opstellen van de documenten geprobeerd mijn bedrijfsmentor hier zoveel mogelijk bij te betrekken. Dit is echter niet altijd gelukt, dit had als gevolg dat ik in het proces soms tegen een muur liep. Ik betrok de mensen om mij heen niet genoeg in mijn proces en ben daarom een aantal keer vastgelopen. Op de momenten dat ik vast liep wist ik niet wat ik moest doen of twijfelde ik tussen twee mogelijkheden. Als ik op deze momenten mijn bedrijfsmentor om hulp had gevraagd had ik dit kunnen voorkomen.

Aan dit probleem heb ik veel gewerkt. Het ging hierbij steeds een stukje beter waarna ik uiteindelijk in de laatste maanden van mijn project steeds meer mensen bij mijn project ging betrekken. Hier kreeg ik veel opbouwende kritiek van en deed ik ook een aantal ideeën op voor mijn project. De volgende keer dat ik individueel aan een project werk ga ik mensen vanaf het eerste moment bij mijn project betrekken. Dit houdt in dat ik deze personen om input en feedback vraag. Hiermee kreeg ik elke week nieuwe impulsen van personen die buiten het project staan. Deze nieuwe impulsen kunnen mij op weg helpen naar de volgende fase van mijn project.

Per fase ben ik begonnen met een indeling van wat ik erin op zou nemen. Dit deed ik aan de hand van het document wat ik aan het einde op zou leveren. Ik begon hierbij met het aanmaken van de hoofdstukken die ik ging behandelen. Binnen deze hoofdstukken heb ik voor de Definitiestudie en het Ontwikkelplan binnen IAD opgezocht wat de paragraven waren binnen die betreffende hoofdstukken. Van deze paragraven heb ik bepaald of ze iets toevoegden aan het eindresultaat. Als dit het geval was dan nam ik ze op in het document, als dit niet het geval is werden ze geschrapt. Doordat ik, zeker in de fase Ontwikkeling, een aantal zaken heb besproken buiten de IAD hoofdstukken om heb ik een aantal hoofdstukken zelf toegevoegd. Van deze hoofdstukken ben ik van mening dat ze een dusdanig toegevoegde waarde hebben op het eindresultaat dat ze in deze vorm aanwezig moeten zijn in het document. Dit was in de fase Ontwikkeling bijvoorbeeld het geval met het hoofdstuk "Computervaardigheidsniveau".

Deze manier van werken gaf mij een dusdanige houvast met de documentatie dat ik zeer gedetailleerd heb kunnen beschrijven wat nodig was. Aan het begin van mijn afstuderen had ik als doel het verbeteren van mijn documenteren. Door de manier van werken die ik van tevoren heb opgezet en ook daadwerkelijk heb uitgevoerd tijdens het project heb ik aan dit doel voldaan. Hiermee heb ik een zwak punt, het maken van documentatie, van mijzelf aangepakt en ben hier beter in geworden.

## **6.2. Productevaluatie**

In deze paragraaf wordt het product geëvalueerd. Er wordt hierbij bepaald in hoeverre de doelen van het project gehaald zijn met betrekking tot de verschillende producten.

Tijdens mijn project heb ik een aantal fasen doorlopen. De drie grootste fasen hierbij waren onderzoek, definitiestudie en ontwikkeling. Deze fasen leiden alle drie tot een product waarin de bevindingen van die fase zijn beschreven. Dit zijn het onderzoeksrapport, de definitiestudie en het ontwikkelplan. Aan het eind van elke fase heb ik deze documenten met mijn bedrijfsmentoren besproken en werden deze ook goed gekeurd.

Al deze producten werkten uiteindelijk toe naar een groter product. Dit is de verbeterde applicatie van "Starten met de Computer". Het doel van de opdracht is om de opdrachtgever inzicht te geven in de manier waarop de gebruikers gebruik maken van de applicatie. Dit inzicht zou leiden tot een verbeterde applicatie. Het inzicht werd al gegeven in het onderzoeksrapport. De definitiestudie en het ontwikkelplan hebben bijgedragen aan het ontwikkelen van een verbeterde applicatie.

Deze verbeterde applicatie wordt op dit moment, de laatste weken van mijn afstuderen, geprogrammeerd door de programmeur. Ik ben hier zelf nauw bij betrokken. Ik kijk samen met mijn bedrijfsmentor en de programmeur naar de voorgestelde ontwikkelingen en ga na in hoeverre dit handig is om in te voeren. De applicatie zelf is er in functionaliteit een stuk op vooruitgegaan. De oefeningen die ontwikkeld zijn voor de applicatie worden pas in een later stadium in de applicatie geïntroduceerd. Op dit moment is alleen het Computervaardigheidsniveau aanwezig in de applicatie. Dit geeft de leerkrachten echter wel de mogelijkheid om hun leerlingen een betere leercurve te laten volgen.

De applicatie wordt op dit moment erg enthousiast ontvangen. De functionaliteit en gebruiksvriendelijkheid zijn al een stuk verbeterd ten opzichte van de huidige situatie. Het doel van de opdracht is hiermee bereikt. De opdrachtgever heeft inzicht gekregen in de manier waarop de gebruikersgroep met de applicatie omgaat en de applicatie is ook verbeterd.

## **LITERATUURLIJST**

R.J.H. Tolido, *IAD, Het evolutionair ontwikkelen van informatiesystemen*, 1<sup>e</sup> druk, 5<sup>e</sup> oplage, ISBN: 90 395 0401 6

Dr. D.B. Baarde, Dr. M.P.M. de Goede, Basisboek Methoden en Technieken, Handleiding voor het opzetten en uitvoeren van onderzoek, 3<sup>e</sup> druk, ISBN: 90 207 3030 4

J. Schmuller, Sams teach yourself UML in 24 hours, vertaald door J.L. Rietdijk, UML in 24 uur, 1e druk, 3e oplage, ISBN: 90 395 1344 9

D. Redmond-Pyle, A. Moore, Graphical User Interface Design and Evaluation (GUIDE), A practical process, ISBN: 0 13 315193 X

S. Gilutz, J. Nielsen, Usability of Websites for Children, 70 Design Guidelines, PDF bestand http://www.nngroup.com/reports/kids/

Useit.Com Jakob Nielsen's website http://www.useit.com

Wijzer Adviesbureau – Pretesten plusmin methode http://www.wijzeradvies.nl/P5inh7.htm

Information Architecture Institute http://iainstitute.org/nl/dan-willis\_personas.pdf

Cooper, interaction design http://www.cooper.com/articles/art\_goal\_directed\_design.htm

Naar voren, tijdschrift voor webwerkers

http://www.naarvoren.nl/artikel/personas/

#### The usability methods toolbox

http://jthom.best.vwh.net/usability/index.htm

## **BIJLAGEN**